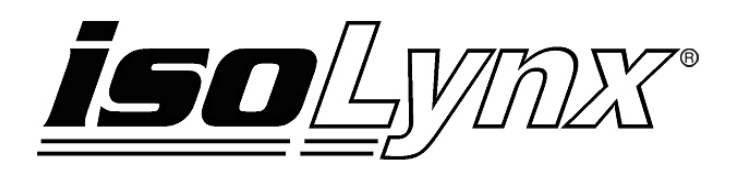

# **8B SLX300 Data Acquisition System Software User Manual**

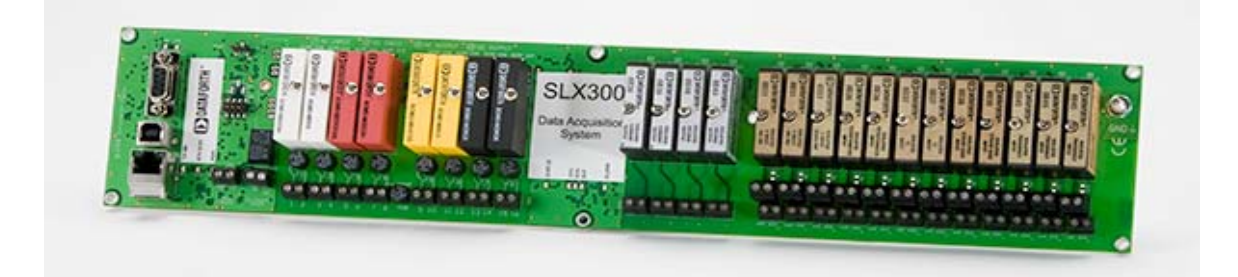

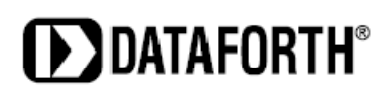

#### **8B isoLynx® SLX300 Software User Manual MA1032 Rev. A – July 2010 © 2010 Dataforth Corporation. All Rights Reserved.**

The information in this manual has been checked carefully and is believed to be accurate; however, Dataforth assumes no responsibility for possible inaccuracies or omissions. Specifications are subject to change without notice.

The information, tables, diagrams, and photographs contained herein are the property of Dataforth Corporation. No part of this manual may be reproduced or distributed by any means, electronic, mechanical, or otherwise, for any purpose other than the purchaser's personal use, without the express written consent of Dataforth Corporation.

isoLynx**®** is a registered trademark of Dataforth Corporation.

Windows**®** is a registered trademark of Microsoft Corporation. LabVIEW™ is a trademark of National Instruments Corporation. Modbus<sup>®</sup> is a registered trademark of the Modbus Organization, Inc.

# **Table of Contents**

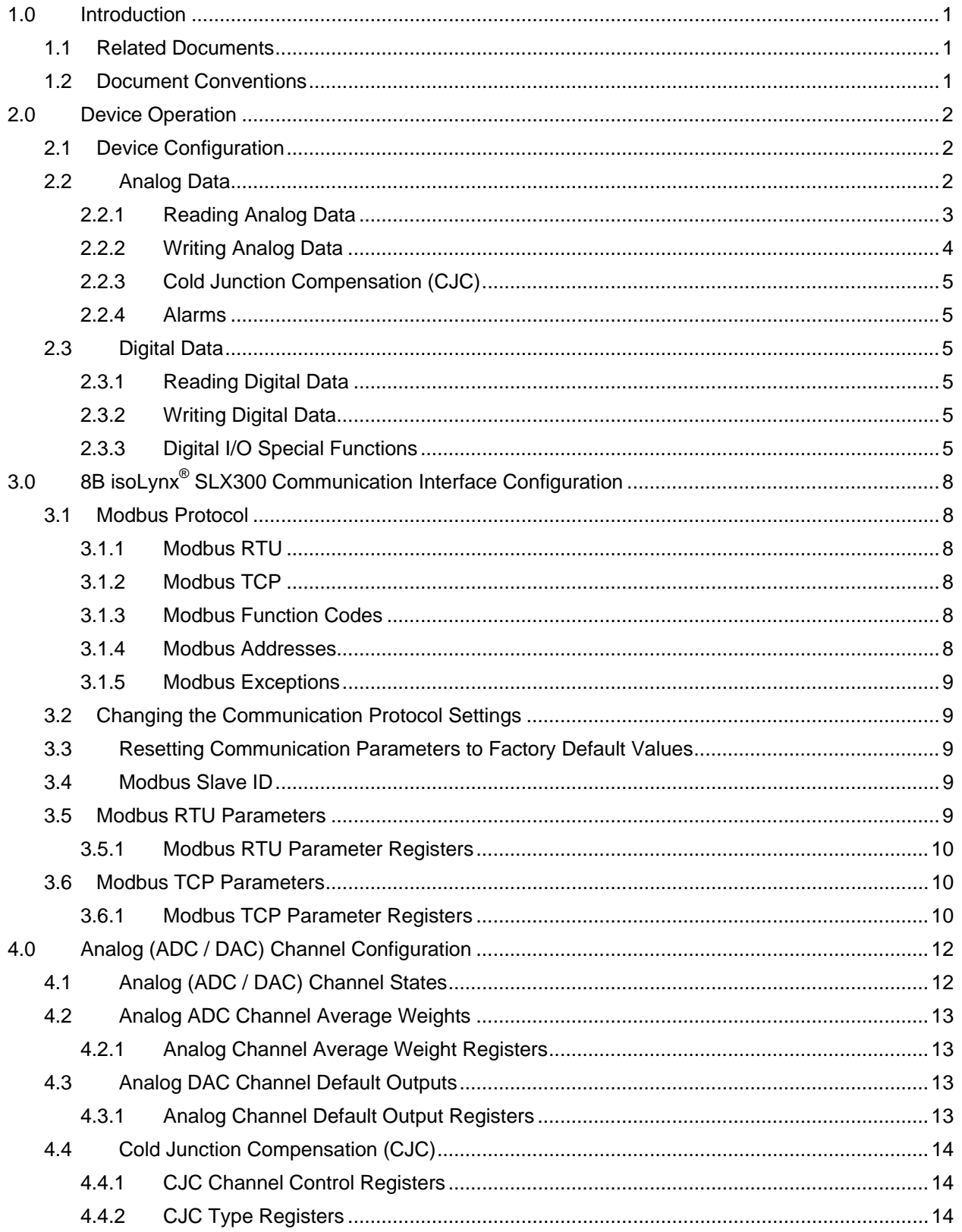

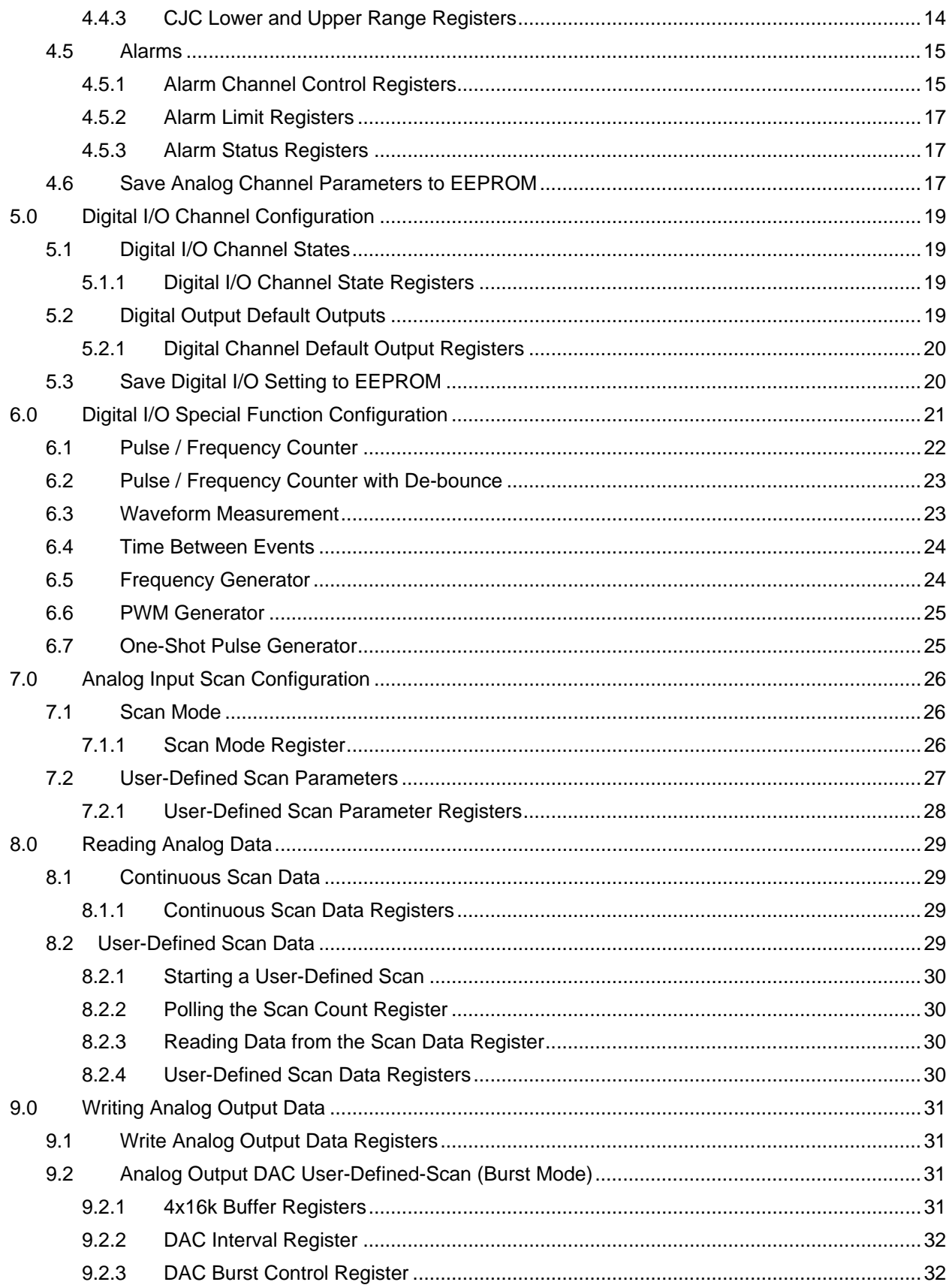

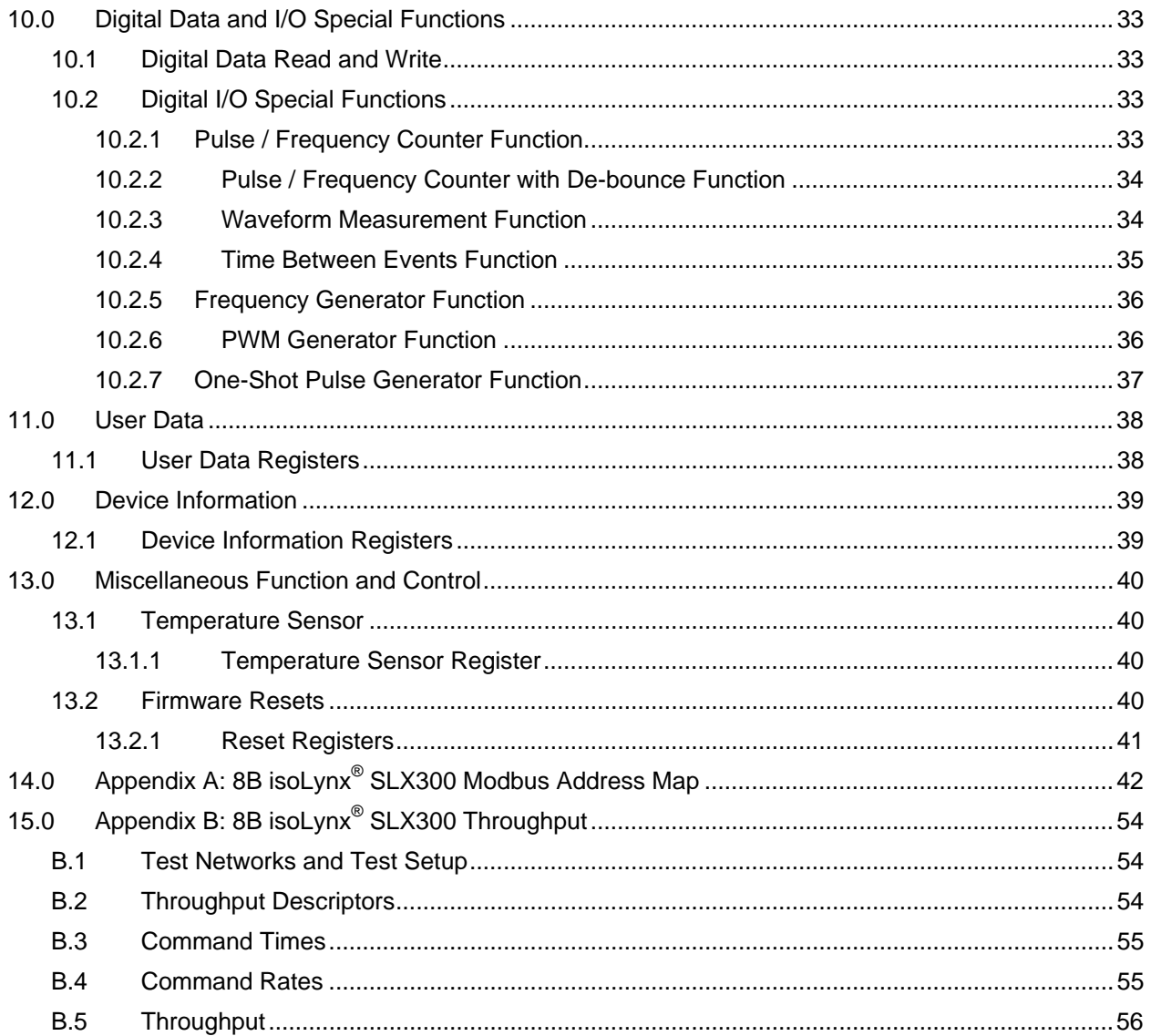

# **About Dataforth Corporation**

"Our passion at Dataforth Corporation is designing, manufacturing, and marketing the best possible signal conditioning, data acquisition, and data communication products. Our mission is to set new standards of product quality, performance, and customer service." Dataforth Corporation, with more than a quarter century of experience, is the worldwide leader in Instrument Class® Industrial Electronics—rugged, high performance signal conditioning, data acquisition, and data communication products that play a vital role in maintaining the integrity of industrial automation, data acquisition, and quality assurance systems. Our products directly connect to most industrial sensors and protect valuable measurement and control signals and equipment from the dangerous and degrading effects of noise, transient power surges, internal ground loops, and other hazards present in industrial environments.

Dataforth spans the globe with more than 50 International Distributors and US Representative Companies. Our customers benefit from a team of over 130 sales people highly trained in the application of precision products for industrial markets. In addition, we have a team of application engineers in our Tucson factory ready to solve any in-depth application questions. Upon receipt of a quote or order, our Customer Service Department provides fast one-day delivery information turnaround. We maintain an ample inventory that allows small quantity orders to be shipped from stock.

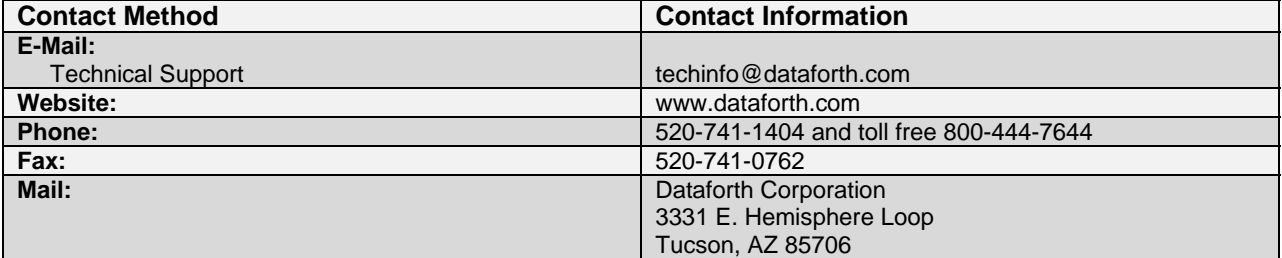

# **Contacting Dataforth Corporation**

# **Errata Sheets**

Refer to the Technical Support area of Dataforth's website [\(www.dataforth.com](http://www.dataforth.com/)) for any errata information on this product.

# <span id="page-6-0"></span>**1.0 Introduction**

The 8B isoLynx $^{\circ}$  SLX300 is a fast, intelligent, fully isolated data acquisition system providing superior reliability, accuracy, and isolation for a wide range of rugged industrial applications. The flexible, modular design combines eight SCMD digital I/O channels, four 8B analog output channels and twelve 8B analog input channels into one single board.

The 8B isoLynx $^{\circledast}$  implements the industry standard Modbus RTU and TCP protocols, thereby enabling communication with a wide variety of existing third-party software drivers and HMI/SCADA packages. Dataforth offers a Windows based, free Configuration Software Tool which makes it easy to make a few basic system connections and quickly start taking measurements.

The 8B isoLynx<sup>®</sup> is factory configured to communicate to a host PC using RS-232, RS-485, or USB serial links or Ethernet as its physical layer. Up to 16 systems can be multi-dropped on the RS-485 serial link.

# **1.1 Related Documents**

The following documents are available from Dataforth Corporation:

- *MA1029 SLX300 Configuration Software Tool User Manual*
- *MA1030 SLX300 Quick Start Guide*
- *MA1031 SLX300 Hardware User Manual*
- *MA1033 SLX300 LabVIEW VI Examples User Manual*

The following documents are available from the Modbus Organization ([www.modbus.org\)](http://www.modbus.org/):

- *Modbus Application Protocol Specification, V1.1a, June 2004*
- *Modbus over Serial Line Specification & Implementation Guide, V1.0, November 2004*
- *Modbus Messaging on TCP/IP Implementation Guide, V1.0a, June 2004*

### **1.2 Document Conventions**

This document follows the following conventions:

- Hexadecimal numbers are preceded by the '0x' suffix (e.g., 0xFA02).
- Binary numbers are preceded by 'b' (e.g., b1011).
- $\bullet$  If a given number is not preceded by a suffix, it is a decimal value (e.g., 123).

# <span id="page-7-0"></span>**2.0 Device Operation**

# **2.1 Device Configuration**

An 8B isoLynx<sup>®</sup> SLX300 system must be configured before use. Configuration is best described in two steps: communication interface configuration and channel configuration.

The system ships with factory default communication parameter settings. These parameters and their factory defaults are described in Section 3.0 8B isoLynx<sup>®</sup> SLX300 Communication Interface Configuration. If the factory default settings are appropriate, communication interface configuration can be skipped.

Channel configuration cannot be skipped. The analog channel may need to be configured for cold junction compensation (CJC) if an 8B thermocouple input module is used or for alarm if the alarm function is used, etc. At a minimum, digital I/O channel states must be configured to enable read or write access to them. Each digital I/O channel can be configured in one of several states: vacant, input, output, or alarm. The factory default state for all digital I/O channels is vacant.

An analog channel refers to the physical slot on the system board where an 8B module can be installed. There are a total of 12 analog input and 4 analog output channels on the 8B isoLynx<sup>®</sup> SLX300. The 12 analog ADC channels are fixed as inputs and the 4 analog DAC channels are fixed as outputs; they do not need to be configured as inputs or outputs.

A digital channel refers to the physical slot on the system board where an SCMD module can be installed. There are a total of 8 digital channels on the 8B isoLynx® SLX300. A digital channel should be configured as an input if an SCMD digital input module is installed at that location. Doing so enables read access to the channel. Similarly, a digital channel should be configured as an output if an SCMD digital output module is installed at that location to enable write access to the channel.

Other channel parameters can be configured, such as input average weights for analog channels, analog and digital default output values, and digital I/O special function(s), but it is not absolutely necessary to do so. Analog channel parameters and their configuration are described in Section 4.0 Analog (ADC/DAC) Channel Configuration. Digital channel parameters and their configuration are described in Section 5.0 Digital I/O Channel Configuration. Digital I/O special function parameters and their configuration are described in Section 6.0 Digital I/O Special Function Configuration. Analog and digital channel configurations can be reset to factory default settings by issuing reset commands to the appropriate registers (see Section 13.2 Firmware Resets).

# **2.2 Analog Data**

Analog data is read from analog input channels and written to analog output channels.

Analog input data values are 12-bit unsigned numbers that represent voltages in the 0 to +5V range. 0x0000 represents 0V, and 0x0FFF represents +5V. Each increment or count in the data value represents a 1.22mV step in voltage.

Analog output data values are 12-bit unsigned numbers that represent voltages in the 0 to +5V range. 0x0000 represents 0V, and 0x0FFF represents +5V. Each increment or count in the data value represents a 1.22mV step in voltage.

Analog data always represents a voltage. How this value maps to actual engineering units depends on the 8B module from which the data is read or to which the data is written.

- <span id="page-8-0"></span>*Example 1*: Data from an 8B37J thermocouple input module is read. This module has a -100°C to +760°C input range and a 0 to +5V output range. A data value of 0x0000 (0V) corresponds to an input of -100°C, and a data value of 0x0FFF (+5V) corresponds to an input of +760°C.
- *Example 2*: Data is written to an 8B39-01 current output module. This module has a 0 to +5V input range and a 4 to 20mA output range. A data value of 0x0000 (0V) corresponds to an output of 4mA, and a data value of 0x0FFF (+5V) corresponds to an output of 20mA.

Only 8B input modules with a unipolar 0 to 5V output can be used in the 8B isoLynx<sup>®</sup> SLX300 system. The system has over-range clamps and protection but the use of a module with output range beyond this limit may damage the system after prolonged operation.

### **2.2.1 Reading Analog Data**

Analog data can be read from analog input and analog output channels. Reading data from an analog output channel simply returns the last value written. How data is read from analog input channels depends on the selected scan mode. The 8B isoLynx® SLX300 supports two scan modes which are described below. For further details, see Section 8.0 Reading Analog Data.

### *2.2.1.1 Continuous Scan Mode*

In this mode, the system continuously scans all 12 analog input channels, converting the installed 8B module output voltages to digital data values at a fixed scan rate of 6000 samples per second (1 sample every 160µs). The 12 analog input channels are sampled one at a time in sequential order. Once all analog inputs have been sampled, the scan restarts at the first analog input.

Since the scan rate is fixed and all analog input channels are scanned, the rate at which a given input channel is sampled is dependent on the number of analog inputs. The formula for the single channel sample rate is given below:

### *Sample Rate = 1 / (166.7µs x 12) = 500 samples / second*

Analog data values are stored in a circular SRAM buffer. Only one conversion result per channel is stored at a time. New conversion results overwrite a channel's previous conversion result. The most recent conversion results may be retrieved at any time with a Modbus Read Registers command.

In addition, a running average is calculated for each analog input every time a channel is sampled. The weight used in the running average calculation is configurable on a per-channel basis (see Section 4.0 Analog (ADC/DAC) Channel Configuration). Running average results are stored in a circular SRAM buffer and can be accessed with a Modbus Read Registers command. The running average formula is:

### *Average = Average + ((Sampled Value - Average) ÷ Average Weight)*

Maximum and minimum values are also maintained for each analog input and stored in circular SRAM buffers. The maximum and minimum values can be read at any time with a Modbus Read Registers command to the appropriate address. The average value, maximum value or minimum value can be reset at any time with a Modbus Write Registers command.

NOTE: Due to the circular buffer architecture of Continuous Scan Mode, if data from a contiguous group of analog input channels is read, it cannot be determined which channel's data is the most recent. The scan could be processing any one of the current analog inputs when the request is received; therefore, any one of the analog data values might be the most recent.

### <span id="page-9-0"></span>*2.2.1.2 User-Defined Scan Mode (Burst Scan Mode)*

In User-Defined Scan Mode (Burst Scan Mode), analog input channels are not continuously scanned. Instead, the scan is started and stopped at the direction of the host application. Analog conversion results are stored in a 192k-word FIFO buffer and can be read either after the scan completes or as data becomes available. The maximum sample rate is 100k samples / second. This will decrease if additional signal processing is enabled. Reference Section 7.2 User-Defined Scan Parameters for further details.

Before a User-Defined Scan can be started, a scan list must be configured. This is a list containing up to 48 entries of the 12 analog input channels. Each channel can be listed more than once and channels can be listed in any order.

A scan interval of as little as10µs and scan buffer memory size up to 192k words can also be configured; this defines how often the entries in the scan list are scanned and how much of the buffer's memory is used. When the defined buffer memory becomes full, the scan is stopped. In addition, a scan count can be read. The scan counter indicates how many samples are in the scan buffer memory.

A scan is started with a Modbus Write Registers command to a Scan Mode register. The scan continues until one of the following occurs: 1) the scan-defined buffer memory becomes full, or 2) the scan is aborted by the user. Due to the FIFO buffer architecture used by the User-Defined Scan Mode, conversion data is never overwritten. This allows an application to reconstruct a highly-accurate, timecorrelated representation of the signals being measured. More details are given in Section 7.0 Analog Input Scan Configuration and Section 8.0 Reading Analog Data.

### *2.2.1.3 Deciding which Scan Mode to Use*

For most general purpose signal monitoring applications, Continuous Scan Mode is more than adequate. Reading the most recent conversion results is like taking a snapshot in time of one or more analog input signals. Average, maximum, and minimum values give an indication of what the signals are doing over time. Continuous Scan Mode is also easy to use: just configure the channels and start reading data. The drawbacks to Continuous Scan Mode are: 1) due to the circular buffer architecture, when a block of channels is read, there is no way to determine which channel's data is the most recent, and 2) timing between scans is fixed.

Applications that require better time-correlation and a fast sampling rate are advised to use the User-Defined Scan Mode. Although average, maximum, and minimum values are not calculated in this mode, the user can construct a highly accurate representation of the signals in the time-domain. Post processing of the data can then be performed to derive FFTs, averages, maximums, minimums, etc.

### **2.2.2 Writing Analog Data**

Analog data can be written to analog output channels at any time, regardless of the currently configured analog input scan mode. See Section 9.0 Writing Analog Output Data for details.

#### *2.2.2.1 DAC Continuous Scan Mode*

Once a value is written to an analog output register, an output will stay at the given value until a new value is written to the register or until the system is reset or power cycled. If reset or power cycle occurs, the channel will revert to its default output value. Default output values are configurable on a per-channel basis (see Section 4.0 Analog (ADC/DAC) Channel Configuration). There is no need to refresh analog output channels. A process internal to the 8B isoLynx® periodically refreshes all output channels with the value that was last written.

# <span id="page-10-0"></span>*2.2.2.2 DAC User-Defined Scan Mode (Burst Scan Mode)*

In User-Defined Scan Mode (Burst Scan Mode), analog output data can be preloaded in the 64k buffer memory. 16k values per channel are allowed. The scan interval is also configurable and can be as small as 1ms. A scan is started with a Modbus Write Registers command to a Scan Control register.

### **2.2.3 Cold Junction Compensation (CJC)**

The CJC registers must be configured when an 8B37 or 8B47 thermocouple input module is installed in an analog input channel to allow calculation of the cold junction compensation factors (see Section 4.4 Cold Junction Compensation for details). All standard product 8B thermocouple input modules 8B37x and 8B47x-xx are supported.

### **2.2.4 Alarms**

The 8B isoLynx $^{\circ}$  SLX300 allows alarms to be enabled individually on any analog input channel. Input samples are compared with pre-configured high- and low-level alarm limits or high-high and low-low alarm limits, and if the limits are exceeded, an alarm condition occurs. When an alarm condition is asserted, the system will do the following: 1) turn on the System Alarm LED, 2) set appropriate bits in the channel's Alarm Status register, and, 3) if enabled, set the corresponding alarm output to the pre-configured analog or digital alarm output value. No asynchronous communication with the host occurs as this violates the Modbus protocol..

Tracking and Latched alarm modes are supported on each input channel. In Tracking Mode, the system will de-assert the alarm condition when the input returns within limits, taking into account the deadband parameter. When used with an alarm output, this mode allows the user to implement a simple on/off controller.

In Latched Mode, the alarm condition remains asserted even if the input returns within limits. It is cleared by an appropriate command sent from the host or upon a system reset.

# **2.3 Digital Data**

Digital data is read from digital input channels and written to digital output channels. Digital data values are either 1 or 0. See Section 10.0 Digital Data and I/O Special Functions for more details.

### **2.3.1 Reading Digital Data**

Digital data can be read from digital input channels at any time. The interpretation of the data depends on the specific SCMD module installed at that channel. Digital data can also be read from digital output channels. This action will return the last value written.

### **2.3.2 Writing Digital Data**

Digital data can be written to digital output channels at any time. The effect of writing a data value to a channel depends on the function of the specific SCMD module installed at that channel.

### **2.3.3 Digital I/O Special Functions**

The 8B isoLynx $^{\circledast}$  SLX300 has two independent 32-bit counter/timers which are used to perform seven special functions. Each timer is associated with two digital I/O channels and will use one or both, depending on the selected special function. Unused channels can be used for regular digital I/O. The special functions are described in the following sections.

### *2.3.3.1 Pulse / Frequency Counter*

The pulse counter can count up to 10,000,000 pulses from an external source. Input frequency can be up to 11kHz with a standard SCMD isolated module inserted in the channel or up to 80kHz if the SCMD-PT pass-through module is used. An optional hardware or software gate input can be used to enable or disable counting. This requires a second digital I/O channel. Pulse count can be reset to zero in software, and the edge to be counted is configurable as rising or falling. Pulse count can be displayed as RPM if the user specifies pulses per revolution.

The frequency counter counts pulses per second from an external source. Frequency limits are the same as those listed above.

### *2.3.3.2 Pulse / Frequency Counter with De-bounce*

The Pulse / Frequency Counter with De-bounce function is the same as described above in Section 2.3.3.1 except that a timer is used to provide configurable stay-on (high) and stay-off (low) times, avoiding false triggering from noisy signals. Pulse polarity is also configurable. This function provides the debounced signal on the adjacent digital output. It is typically used for signals up to several hundred Hertz.

### *2.3.3.3 Waveform Measurement*

Several types of waveform measurement can be performed with this function. Pulse width, period and duty cycle have an upper limit of 10,000,000 counts and frequency input is 15kHz max.

- Single pulse width measurement: Measures the duration of a pulse on a gated input, using a known timebase. To perform this measurement, wait until the gate is closed; when the gate opens, counting of timebase source pulses begins. When the gate closes, counting stops and the counter is disarmed. Capture registers are used for high precision. Source pulses are internal with timebase selectable in multiples of 10 from 1ns to 1sec. Pulse polarity is also selectable.
- Continuous pulse width measurement, with running average: This function operates the same as the single pulse width measurement, but instead of disarming the counter when the gate closes, the count is recorded and the system waits for the next pulse. This function computes a moving weighted average and reports the last measurement or average when queried.
- Single period measurement: Measures the period of the gated input. This function waits until the gate is closed then begins counting of timebase source pulses when the gate opens. When the gate opens a second time, counting stops and the counter is disarmed. Source pulses are internal.
- Continuous period measurement, with running average: This function operates the same as the single period measurement, but instead of disarming the counter when the gate opens, the count is recorded and the system continues timing the new period. This function computes the moving weighted average of the period and reports the last measurement or average when queried.
- Duty cycle measurement of a single period: This function measures pulse high time and pulse low time and is equivalent to PWM decoding. It uses two capture registers to record time high and time low. This function waits until the gated input is closed to arm and then disarms after the second gated input opens.
- Continuous duty cycle measurement, with running average: This function operates the same as the duty cycle measurement of a single period, but instead of disarming the counter it

records and resets the count values. This function computes the running average and reports the last or current measurement when queried.

### *2.3.3.4 Time Between Events*

This function measures the time between events on two separate channels. It waits until both gates are closed, then when gate A opens it begins counting internal timebase source pulses, and when gate B opens it stops counting and disarms the timer.

### *2.3.3.5 Frequency Generator*

This function generates a square wave with frequency up to 100kHz.

### *2.3.3.6 PWM Generator*

This function takes a user specified period and duty cycle and generates a PWM signal on a digital output channel. A typical application would be ramping for servo control or light dimming by starting at one duty cycle and moving to another duty cycle over a given amount of time.

### *2.3.3.7 One-Shot Pulse Generator*

This function provides a one-shot pulse which can be retriggered and which has configurable pulse width and optional delay before and after the pulse. The pulse can be triggered by software or an external pulse edge and the polarity of the pulse is selectable. Minimum pulse width, minimum delay before the pulse and minimum delay after the pulse are all 20µs.

# <span id="page-13-0"></span>**3.0 8B isoLynx® SLX300 Communication Interface Configuration**

See the *8B isoLynx® SLX300 Hardware User Manual* for communication port and cable wiring diagrams.

# **3.1 Modbus Protocol**

The system is shipped pre-configured for use with one of the following Modbus protocols. The protocol choice is made when the system is ordered.

### **3.1.1 Modbus RTU**

Modbus RTU is supported over RS-232, USB, and RS-485 2- or 4-wire serial links. Data rates up to 921.6kbps with even, odd, and no parity are supported.

### **3.1.2 Modbus TCP**

Up to four simultaneous socket connections are supported. If all available sockets are currently used, new socket open requests will be denied. In such cases, a new socket can be opened only if one of the current sockets is closed by the client that opened the socket.

In addition to the four simultaneous socket connections, each socket can process up to four simultaneous Modbus TCP transactions. Trying to process more will result in a Server Busy Modbus exception response.

### **3.1.3 Modbus Function Codes**

The 8B isoLynx $^{\circledR}$  SLX300 supports the following Modbus function codes (commands):

- 3, Read Holding Registers
- 4, Read Input Registers
- 6, Write Single Register
- 16, Write Multiple Registers
- 23, Read/Write Multiple Registers

### **3.1.4 Modbus Addresses**

The 8B isoLynx $^{\circledR}$  SLX300 makes no distinction between Modbus Input registers and Modbus Holding registers. Read Input Registers will return the same data as Read Holding Registers as long as both commands use the same address and quantity.

Modbus addresses described in this manual are 0-based. In other words, the first address is 0x0000 (0) and the last is 0xFFFF (65535). Using this convention, address values map directly to address fields of all Modbus commands. Although only a small percentage of available Modbus addresses are mapped to data and/or control functions, the 8B isoLynx® SLX300 allows access to the entire range of all Modbus address spaces. If a Read command accesses an address that the 8B isoLynx<sup>®</sup> does not map, 0x0000 will be returned for registers. If a Write command accesses an address that the 8B isoLynx® SLX300 does not map, the write will have no effect.

Appendix A of this manual describes all Modbus addresses that the 8B isoLynx $^{\circ}$  SLX300 maps. The same information is also distributed throughout this document in the appropriate sections.

# <span id="page-14-0"></span>**3.1.5 Modbus Exceptions**

The 8B isoLynx<sup>®</sup> SLX300 will return the following Modbus exception codes under the given conditions:

- 1, Illegal Function: The received function code is unknown or not supported.
- 2, Illegal Address: The received address and quantity would access data beyond address 0xFFFF.
- 3, Illegal Data: The number of bytes in the request does not match that expected or one or more fields of the command contain an invalid value (i.e., a quantity field is zero or too large, a byte count field is zero or does not agree with the quantity field, etc.).
- 6, Server Busy: This exception only occurs with Modbus TCP and indicates that the 8B isoLynx $^{\circ}$  SLX300 is already processing its maximum number of simultaneous transactions and cannot accept more. Try the request again after a response is received from one of the four active transactions.

# **3.2 Changing the Communication Protocol Settings**

Refer to the 8B isoLynx<sup>®</sup> SLX300 Hardware User Manual for details on this process.

# **3.3 Resetting Communication Parameters to Factory Default Values**

Communication parameters can be reset to the factory default settings by installing the Reset jumper and cycling power to the board. See the *8B isoLynx® SLX300 Hardware User Manual* for the location of this jumper. Use this procedure only when there is a need to return communication parameters to a known state.

### **3.4 Modbus Slave ID**

The Modbus Slave ID is configurable. The factory default settings must be used for the initial connection.

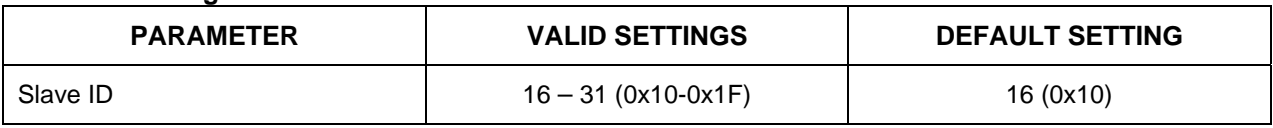

### **Table 3.1 Configurable Interface and ID RTU Parameters**

The upper four bits of the Slave ID are stored in non-volatile memory on the system board and will persist across power cycles, resets, and brownouts. The Slave ID can be changed by writing the appropriate Modbus register.

The lower 4 bits of the Slave ID are configured by the address jumpers on the system board (see the *8B isoLynx® SLX300 Hardware User Manual* for jumper locations). If a jumper is open or removed, the corresponding bit is read as a 1, and if it is closed or installed, the bit reads as a 0.

# **3.5 Modbus RTU Parameters**

Baud rate and parity are configurable. When using the SLX300-20x with RS-485 serial link, 4-wire halfduplex or 2-wire half duplex may be selected.

### <span id="page-15-0"></span>**3.5.1 Modbus RTU Parameter Registers**

The following table describes Modbus addresses and data values used to configure Modbus RTU parameters. If a value other than one specified below is written to a register, that value is ignored and the parameter remains unchanged.

**Table 3.2 Modbus RTU Parameter Registers** 

| <b>REGISTER</b>                          | <b>ADDRESS</b> | <b>DATA VALUES</b>                                                                                                    |
|------------------------------------------|----------------|----------------------------------------------------------------------------------------------------|
| RS-485 2- or 4-Wire                      | 33403 (0x827B) | $0 = 2$ -wire<br>$1 = 4$ -wire (default)                                                                                                    |
| RS-485 Enable (termination<br>resistors) | 33404 (0x827C) | $0 = Disable$ (default)<br>$1 =$ Enable                                                                                                    |
| <b>Baud Rate</b>                         | 33401 (0x8279) | $1 = 2400$<br>$2 = 4800$<br>$3 = 9600$<br>$4 = 19200$<br>$5 = 38400$<br>$6 = 57600$<br>$7 = 115200$ (default)<br>$8 = 230400$<br>$9 = 460800$<br>$10 = 921600$ |
| Parity                                   | 33402 (0x827A) | $0 = \text{None}$<br>$1 = \text{Odd}$<br>$2$ = Even (default)                                                                                                  |

### **3.6 Modbus TCP Parameters**

The following Modbus TCP parameters are configurable. Factory default settings must be used for initial configuration.

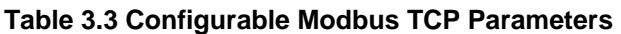

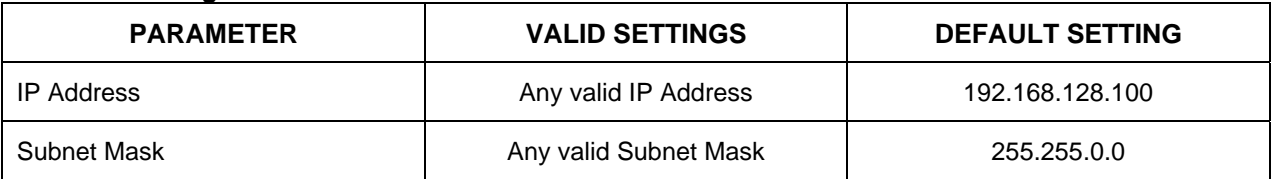

*IP Address:* This parameter specifies the device IP address. The IP address should be configured such that it is compatible with the network on which the device will be installed.

*Subnet Mask:* This parameter specifies the network's subnet mask. This parameter needs to be configured to match the subnet mask of the network on which the device will be installed.

### **3.6.1 Modbus TCP Parameter Registers**

The following table identifies the Modbus register addresses and data values used to configure Modbus TCP parameters.

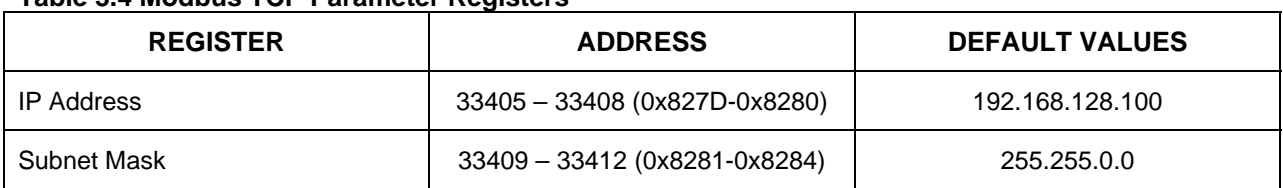

### **Table 3.4 Modbus TCP Parameter Registers**

These parameters are stored in non-volatile memory on the system board and will persist across power cycles, resets, and brownouts. Changes will take effect on the next system power cycle.

# <span id="page-17-0"></span>**4.0 Analog (ADC / DAC) Channel Configuration**

Analog channels have the following configurable parameters:

| <b>ANALOG INPUT CHANNEL</b><br><b>PARAMETER (12 CHANNELS)</b> | <b>VALID SETTINGS</b> | <b>DEFAULT SETTING</b>   |
|---------------------------------------------------------------|-----------------------|--------------------------|
| Analog ADC Data                                               | Input                 | No need to be configured |
| ADC Average Weight                                            | 1 to 32768            | 4 (0x0004)               |
| <b>CJC Control</b>                                            | 0 or 1                | 0 (0=disable, 1=enable)  |
| CJC Type                                                      | Type number           | 11                       |
| <b>CJC Temperature Range</b>                                  | $-100$ to $+1750C$    | $-100$ to $+760C$        |
| <b>Alarm Control</b>                                          | 0 or 1                | 0 (0=disable, 1=enable)  |
| Alarm Upper Limit                                             | $0 - 4095$            | 4095                     |
| Alarm Lower Limit                                             | $0 - 4095$            | $\pmb{0}$                |
| Alarm Upper Deadband                                          | $0 - 4095$            | 0                        |
| Alarm Lower Deadband                                          | $0 - 4095$            | 0                        |
| <b>Alarm HHLL Control</b>                                     | 0 or 1                | 0 (0=disable, 1=enable)  |
| Alarm HHLL Upper Limit                                        | $0 - 4095$            | 4095                     |
| <b>Alarm HHLL Lower Limit</b>                                 | $0 - 4095$            | 0                        |
| Alarm HHLL Upper Deadband                                     | $0 - 4095$            | 0                        |
| Alarm HHLL Lower Deadband                                     | $0 - 4095$            | $\mathbf 0$              |
|                                                               |                       |                          |
| <b>ANALOG OUTPUT CHANNEL</b><br><b>PARAMETER (4 CHANNELS)</b> | <b>VALID SETTINGS</b> | <b>DEFAULT SETTING</b>   |
| Analog DAC Data                                               | Output                | No need to be configured |
| <b>DAC Default Output</b>                                     | $0 - 4095$<br>0(0x00) |                          |

**Table 4.1 Configurable Analog (ADC / DAC) Channel Parameters** 

Analog channel parameters are stored in non-volatile memory and will persist across power cycles, resets, and brownouts. They can be changed by writing the appropriate Modbus registers. Analog channel parameters can be reset back to factory default values by writing the Reset Register with the appropriate value (see Section 13.2 Firmware Resets).

# **4.1 Analog (ADC / DAC) Channel States**

• *Input*: Input channels are enabled for Read operations. An 8B input module must be installed in the corresponding channel and the system configured accordingly. Input channels are

<span id="page-18-0"></span>automatically included in the input conversion list if the system is in Continuous Scan Mode. In User-Defined Scan Mode, input channels are available for inclusion in the user-defined scan list.

• *Output*: Output channels are enabled for Write operations. An 8B output module must be installed in the corresponding channel and the system configured accordingly. Output channels are automatically included in the refresh scan list.

# **4.2 Analog ADC Channel Average Weights**

The average weight parameter is configurable on a per-channel basis and has a default setting of 4 (0x0004).

When the system is in Continuous Scan Mode, a running average is calculated for each analog input channel each time it is sampled. The running average formula is:

*Average = Average + ((Sampled Value - Average) ÷ Average Weight)* 

When in Continuous Scan Mode, analog input channels are sampled every 160µs (6000 samples per second). Therefore, the sample rate for a given input channel is dependent on the number of channels configured as inputs. The per-channel sample rate is given by the following formula:

*Sample Rate (samples / second) = 1 ÷ (160µs x 12)* 

### **4.2.1 Analog Channel Average Weight Registers**

The following table identifies the Modbus register addresses and data values used to configure average weight parameters. If a value other than one specified below is written to a register, it will be interpreted as the next smallest valid average weight.

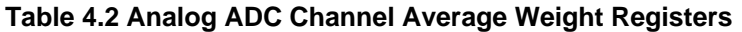

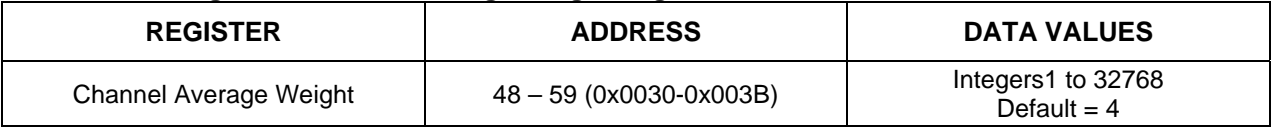

# **4.3 Analog DAC Channel Default Outputs**

The default output is configurable on a per-channel basis and has a default setting of 0 (0x00).

At power-up all analog output channels are set to the configured default value.

### **4.3.1 Analog Channel Default Output Registers**

The following table identifies the Modbus register addresses and data values used to configure analog default output parameters.

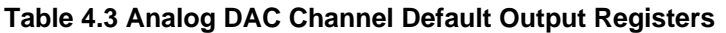

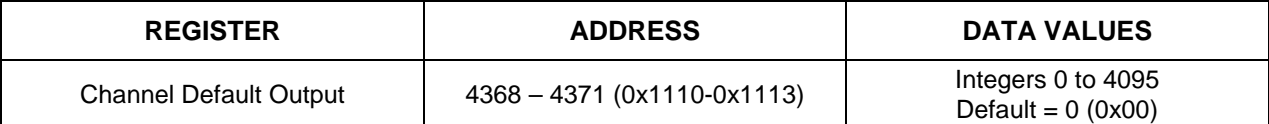

# <span id="page-19-0"></span>**4.4 Cold Junction Compensation (CJC)**

The CJC registers must be configured when an 8B37x or 8B47x-xx thermocouple input module is installed in an analog input channel. CJC is configurable on a per-channel basis. There are 4x12 CJC parameter registers including 12 channel control registers, 12 thermocouple type registers, 12 lower temperature range registers, and 12 upper temperature range registers.

### **4.4.1 CJC Channel Control Registers**

The following table identifies the Modbus register addresses and data values used to configure CJC control parameters. The CJC calculation starts when the scan mode is initiated.

### **Table 4.4 CJC Channel Control Registers**

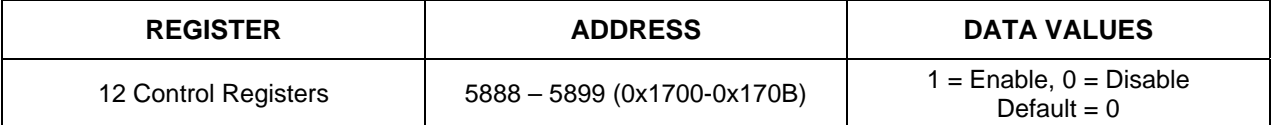

### **4.4.2 CJC Type Registers**

The following table identifies the Modbus register addresses and data values used to configure CJC type parameters. The CJC type register must be configured to match the type of the 8B thermocouple input module that is installed in the analog input channel slot. The value is determined by whether the module is an 8B37x or 8B47x-xx module and the input thermocouple type.

### **Table 4.5 CJC Type Registers**

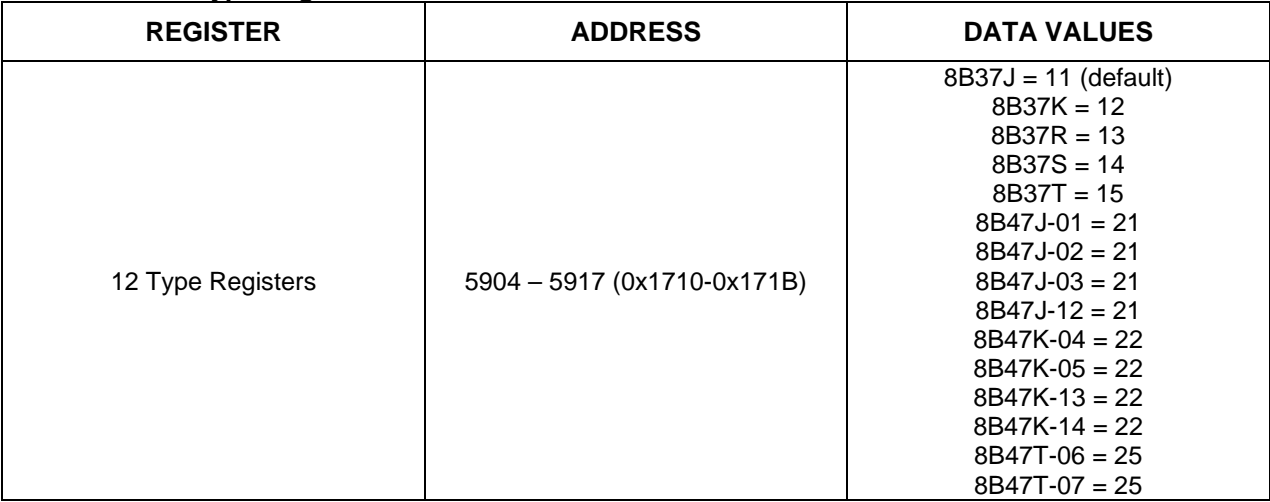

### **4.4.3 CJC Lower and Upper Range Registers**

The following table identifies the Modbus register addresses and data values used to configure CJC lower and upper temperature ranges. The CJC range registers must be configured to match the input temperature limits of the 8B37x or 8B47x-xx thermocouple input module that is installed in the analog input channel.

<span id="page-20-0"></span>Following are the temperature ranges for standard Dataforth 8B thermocouple input modules:

Non-Linearized thermocouple input modules: 8B37J: -100°C to +760°C 8B37K: -100°C to +1350°C 8B37R: -100°C to +400°C 8B37S: 0°C to +1750°C 8B37T: 0°C to +1750°C

Linearized J type thermocouple input modules: 8B47J-01: 0°C to +760°C 8B47J-02: -100°C to +300°C 8B47J-03: 0°C to +500°C 8B47J-12: -100°C to +760°C

Linearized K type thermocouple input modules: 8B47K-04: 0°C to +1000°C 8B47K-05: 0°C to +500°C 8B47K-13: -100°C to +1350°C 8B47K-14: 0°C to +1200°C

Linearized T type thermocouple input modules: 8B47T-06: -100°C to +400°C 8B47T-07: 0°C to +200°C

### **Table 4.6 CJC Lower and Upper Range Registers**

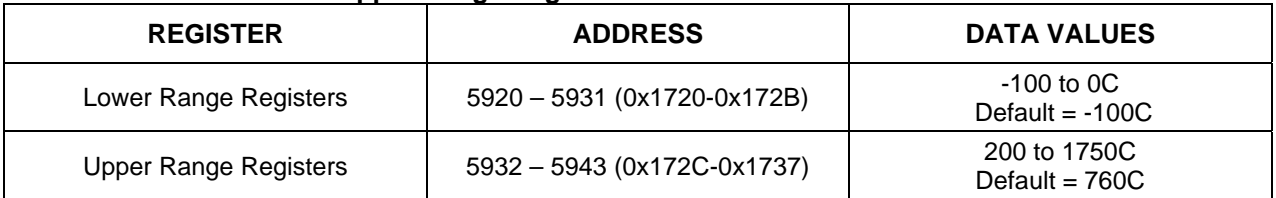

### **4.5 Alarms**

Alarm processing and control can be enabled on any analog input channel and can be configured on a per-channel basis. The alarm parameter register must be configured before the alarm can be enabled.

### **4.5.1 Alarm Channel Control Registers**

The following table identifies the Modbus register addresses and data values used to configure the alarm control parameters. See Section 2.2.4 Alarms for a discussion on how alarms work.

### **Table 4.7 Alarm Channel Control Registers**

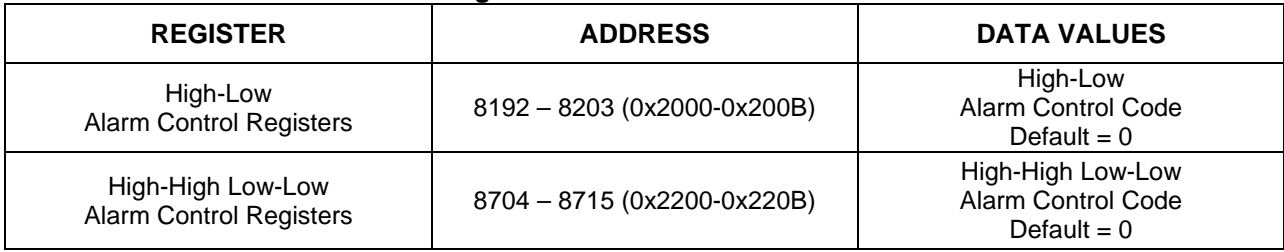

Alarm control codes for High and Low Limit alarms are as follows:

H-L Alarm Control =

H-L Control Mode + H-L Control Limit + H-L Control Output Active + H-L Control Output Channel H-L Control Mode:

10000 = Tracking Mode  $20000 =$  Latched Mode

H-L Control Limit:

 $1000 =$  Upper Limit 2000 = Lower Limit  $3000 =$  Both Limits

H-L Control Output Active:

 $100 =$  Active High

 $200 =$  Active Low

 $300 =$  Not Active

H-L Control Output Channel:

- $00 = DIO$  channel  $0$  $01 = DIO$  channel 1  $02 = DIO$  channel 2 03 = DIO channel 3 04 = DIO channel 4  $05 = DIO$  channel 5 06 = DIO channel 6 07 = DIO channel 7 08 = Analog Output channel 0 09 = Analog Output channel 1  $10 =$  Analog Output channel 2  $11 =$  Analog Output channel 3
- *Example 1*: Set up an alarm on analog input channel 0 for latched mode, lower limit, output active high and output to analog output channel 0.

Write to register address 8192 a data value of 20000+2000+100+8 = 22108.

Alarm control codes for High-High and Low-Low Limit alarms are the same as those above although the resulting value is written to a separate set of registers:

HH-LL Alarm Control = HH-LL Output Active + HH-LL Output Channel

HH-LL Output Active:

 $100 =$  Active High  $200 =$  Active Low 300 = Not Active

HH-LL Output Channel:

 $00 = DIO$  channel  $0$  $01 = DIO$  channel 1 02 = DIO channel 2  $03 = DIO$  channel 3  $04 = DIO$  channel 4  $05 = DIO$  channel 5 06 = DIO channel 6 07 = DIO channel 7 08 = Analog Output channel 0 <span id="page-22-0"></span>09 = Analog Output channel 1 10 = Analog Output channel 2 11 = Analog Output channel 3

*Example 2*: Add a High-High Low-Low alarm to Example 1 which is active low and has output set to DIO channel 6. Write to register address 8704 a data value of 200+6 = 206.

# **4.5.2 Alarm Limit Registers**

For alarm control and processing there are 8 different limit parameter registers for each of the 12 analog input channels. These registers are: upper limit, lower limit, high-high limit, low-low limit, upper deadband, lower deadband, high-high deadband, and low-low deadband.

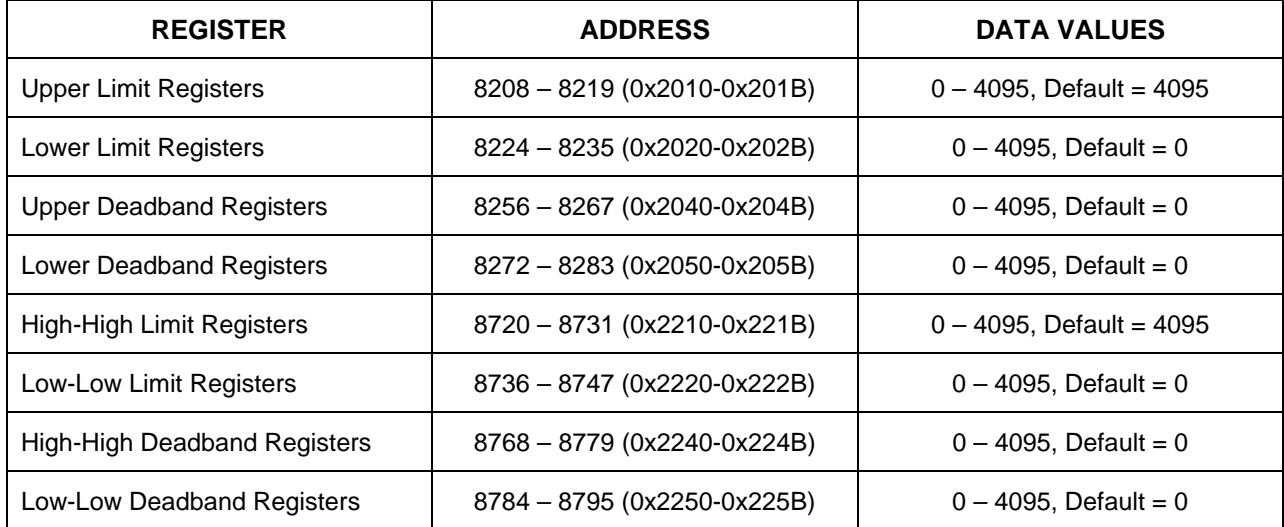

### **Table 4.8 Alarm Limit Registers**

### **4.5.3 Alarm Status Registers**

The high-low alarm and high-high low-low alarm processing will set the appropriate bits of the Alarm Status Register. There are two alarm status registers: one for high-low alarm and the other for high-high low-low alarm. Writing 0 to the status register will clear all latched mode alarms.

**Table 4.9 Alarm Status Registers** 

| <b>REGISTER</b>                              | <b>ADDRESS</b> | <b>DATA VALUES</b>                                                         |
|----------------------------------------------|----------------|----------------------------------------------------------------------------|
| <b>Status Registers</b>                      | 8240 (0x2030)  | Set alarm bit by alarm processing.<br>Write 0 to clear all latched alarms. |
| High-High Low-Low<br><b>Status Registers</b> | 8752 (0x2230)  | Set alarm bit by alarm processing.<br>Write 0 to clear all latched alarms. |

# **4.6 Save Analog Channel Parameters to EEPROM**

Analog channel parameters can be saved to EEPROM by writing a data value of 0-4 to register address 8448 ( $0 =$  save all parameters,  $1 =$  save ADC parameters,  $2 =$  save DAC parameters,  $3 =$  save CJC parameters, and 4 = save alarm parameters). The saved parameters will take effect immediately and will replace the default settings upon power cycle or firmware reset.

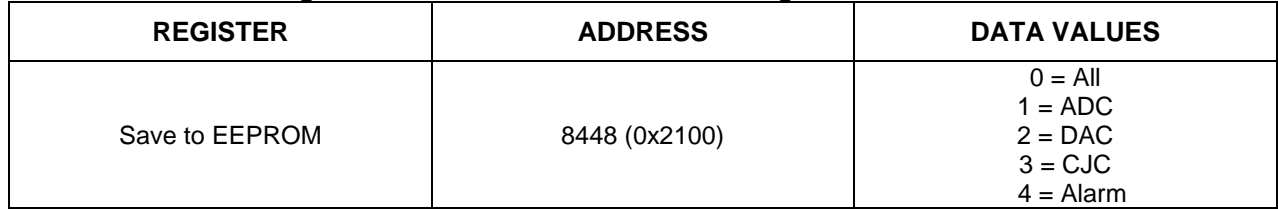

# **Table 4.10 Save Analog Channel Parameters to EEPROM Registers**

# <span id="page-24-0"></span>**5.0 Digital I/O Channel Configuration**

Digital I/O channels have the following configurable parameters.

**Table 5.1 Configurable Digital Channel Parameters** 

| <b>DIGITAL CHANNEL</b><br><b>PARAMETER</b> | <b>VALID SETTINGS</b>        | <b>DEFAULT SETTING</b> |
|--------------------------------------------|------------------------------|------------------------|
| <b>Channel State</b>                       | Vacant, Input, Output, Alarm | Vacant                 |
| Default Output<br>(Output Channels Only)   | 0 or 1                       |                        |

Digital I/O channel parameters are stored in non-volatile memory on the 8B isoLynx® SLX300 and can be configured by writing the appropriate Modbus registers. The above parameters persist across power cycles, resets, and brownouts. Digital I/O channel parameters can be reset back to factory default values by writing the Reset Register.

# **5.1 Digital I/O Channel States**

Digital I/O channels must be in one of the following states:

- *Vacant:* Vacant channels are not enabled for read or write operations. This is the factory default state for all channels.
- *Input*: Input channels are enabled for read operations. An SCMD input module must be physically installed in the corresponding channel.
- *Output*: Output channels are enabled for write operations. An SCMD output module must be physically installed in the corresponding channel.
- *Alarm*: Alarm channels are enabled for alarm output. An SCMD output module must be physically installed in the corresponding channel.

### **5.1.1 Digital I/O Channel State Registers**

The following table identifies the Modbus register addresses and data values used to configure the digital I/O channel states. If a value other than one specified below is written to one of the following registers, the value will be interpreted as vacant by 8B isoLynx® SLX300 firmware.

| <b>REGISTER</b> | <b>ADDRESS</b>                | <b>DATA VALUES</b>                                   |
|-----------------|-------------------------------|------------------------------------------------------|
| 8 DIO States    | 32810 - 32817 (0x802A-0x8031) | Vacant = 0, Input = 1,<br>Output = $2$ , Alarm = $3$ |

**Table 5.2 Digital Channel State Registers** 

# **5.2 Digital Output Default Outputs**

The default output parameter is configurable for each digital I/O channel configured as an output. Default outputs are the initial values output channels are set to on power-up and firmware reset.

### <span id="page-25-0"></span>**5.2.1 Digital Channel Default Output Registers**

The following table identifies the Modbus register addresses and data values used to configure digital output channel default output parameters.

### **Table 5.3 Digital Output Channel Default Output Registers**

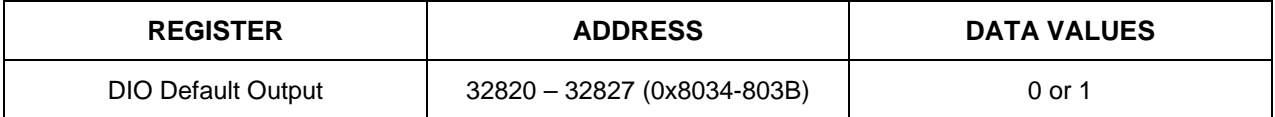

### **5.3 Save Digital I/O Setting to EEPROM**

The system provides a save I/O setting to EEPROM function for channel states and default output. To save the parameter setting, write any value to Modbus register address 32890. The saved parameter will replace the default setting upon power cycle or firmware reset.

### **Table 5.4 Save Digital I/O Setting to EEPROM Registers**

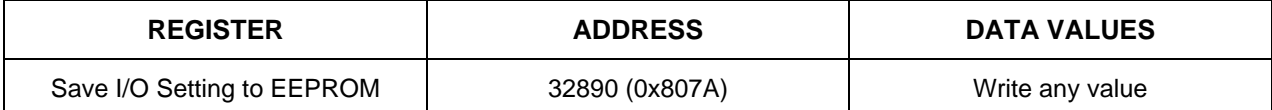

# <span id="page-26-0"></span>**6.0 Digital I/O Special Function Configuration**

The DIO channels are grouped into two banks: Channels 0-3 are Bank 0 and Channels 4-7 are Bank 1. Each of the two banks can run any one of seven special functions at any given time. The system has two timers associated with these banks. Timer1 controls Bank 0 functions and Timer 2 controls Bank 1 functions. Each digital I/O special function uses one or two specific DIO channels. These channels must be configured as input or output before a special function can be used. The following tables identify the digital I/O channel(s) associated with each of the seven special functions and the state that needs to be configured for each timer.

| <b>SPECIAL FUNCTION</b>                     | <b>DIGITAL I/O CHANNEL</b>       | <b>STATE / FUNCTION</b>                                               |
|---------------------------------------------|----------------------------------|-----------------------------------------------------------------------|
| Pulse / Frequency Counter                   | I/O Channel 0<br>I/O Channel 1   | Input / Main Signal<br>Input / Main Trigger                           |
| Pulse / Frequency Counter with<br>De-bounce | I/O Channel 0<br>I/O Channel 2   | Input / Main Signal<br>Output / De-bounced Version of<br>Input Signal |
| Waveform Measurement                        | I/O Channel 0                    | Input / Main Signal                                                   |
| Time Between Events                         | I/O Channel 0<br>I/O Channel 1   | Input / Event 1 (Trigger)<br>Input / Event 2                          |
| <b>Frequency Generator</b>                  | I/O Channel 2                    | Output / Output Signal                                                |
| <b>PWM Generator</b>                        | $I/O$ Channel 2<br>I/O Channel 3 | Output / Output Signal 1<br>Output / Output Signal 2                  |
| One-Shot Pulse Generator                    | I/O Channel 2<br>I/O Channel 1   | Output / One-Shot Signal<br>Input / Trigger Signal                    |

**Table 6.1 Bank 0 (Timer1) Special Function Digital I/O Channel** 

### **Table 6.2 Bank 1 (Timer2) Special Function Digital I/O Channel**

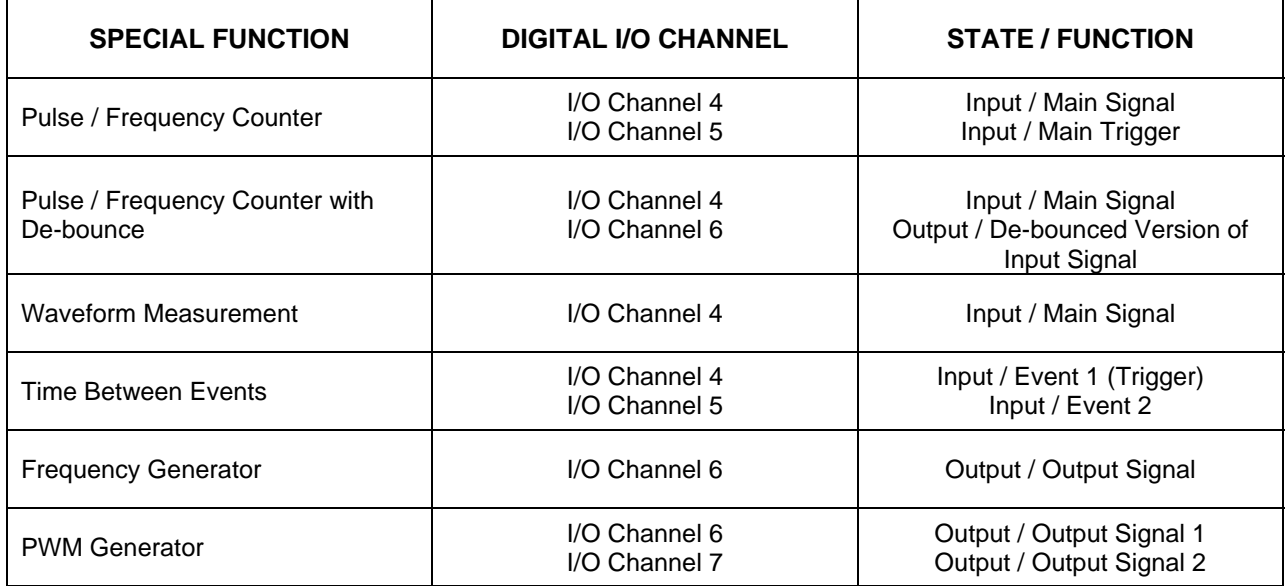

<span id="page-27-0"></span>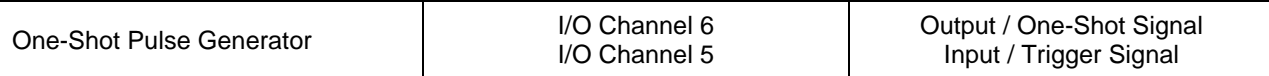

The Modbus register base addresses for Timer1 and Timer2 are shown below. To configure a special function, write a data value of 1-7 to the appropriate register. For example, writing a 1 to address 32900 or 33000 sets the function to Pulse/Frequency Counter; then the remainder of the parameter registers start from base address 32900 or 33000.

The following table identifies Modbus register base addresses for the I/O special functions.

### **Table 6.3 Digital I/O Special Function Base Address Registers**

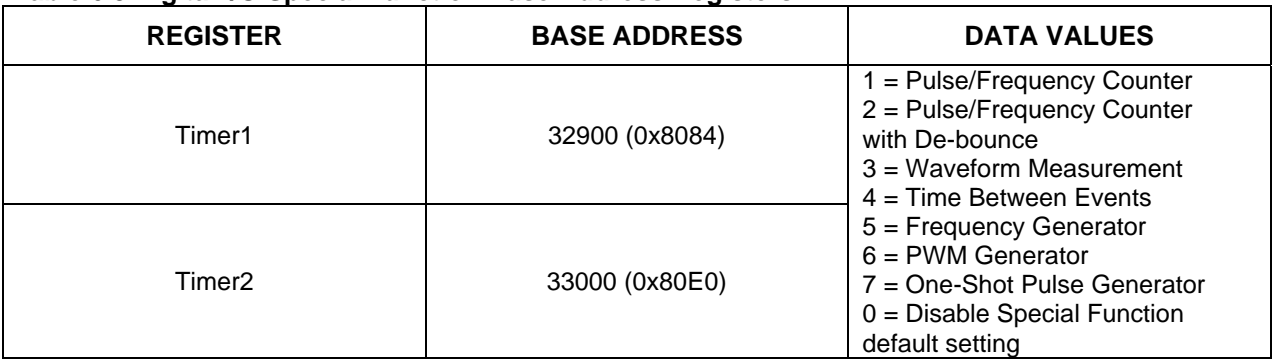

### **6.1 Pulse / Frequency Counter**

The following table identifies Modbus registers used to configure the Pulse/Frequency Counter I/O special function.

#### **Table 6.4 Pulse / Frequency Counter Registers**

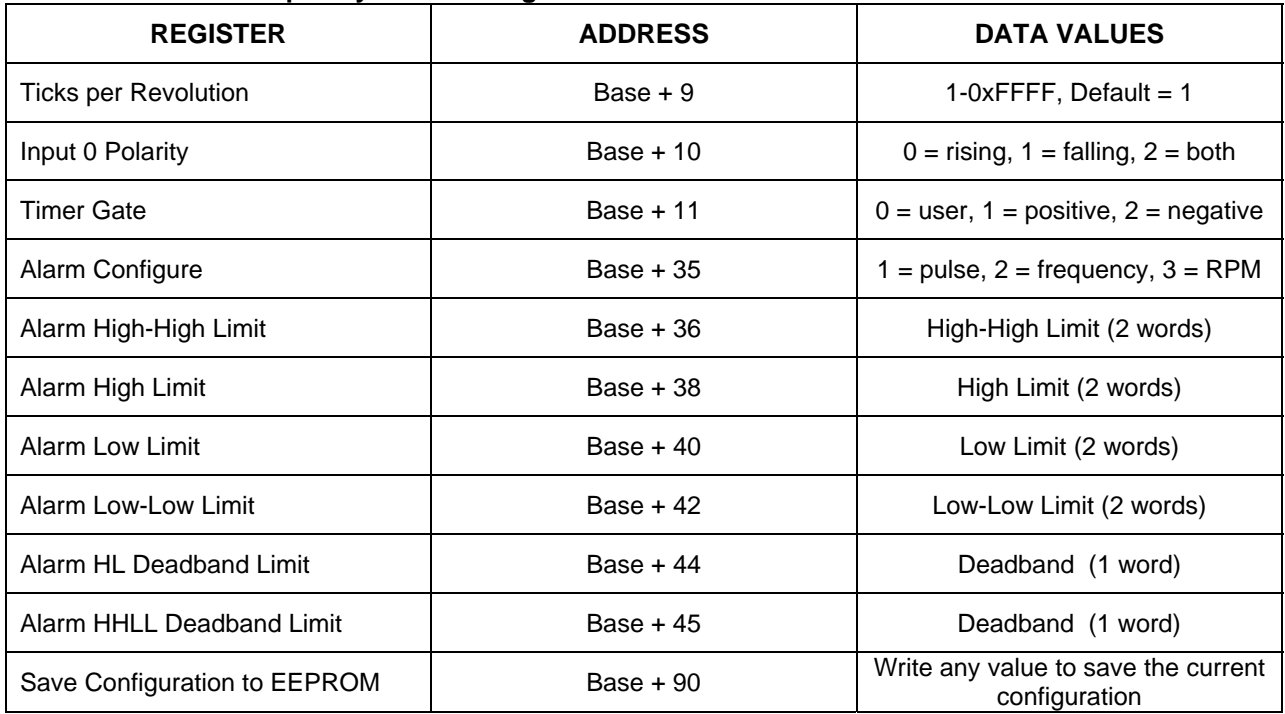

# <span id="page-28-0"></span>**6.2 Pulse / Frequency Counter with De-bounce**

The following table identifies Modbus registers used to configure the Pulse/Frequency Counter with Debounce I/O special function.

**Table 6.5 Pulse / Frequency Counter with De-bounce Registers** 

| <b>REGISTER</b>              | <b>ADDRESS</b> | <b>DATA VALUES</b>                                   |
|------------------------------|----------------|------------------------------------------------------|
| Input 0 Polarity             | $Base + 8$     | $0 =$ positive, $1 =$ negative                       |
| <b>Output Enable</b>         | $Base + 9$     | $0 = not enable, 1 = enable$                         |
| Stay-On Time                 | Base + 10      | Default = $100$ , or $10ms$                          |
| Stay-Off Time                | Base + 11      | Default = $100$ , or $10ms$                          |
| Alarm Configure              | Base + 35      | $1 = pulse, 2 = frequency$                           |
| Alarm High-High Limit        | Base + 36      | High-High Limit (2 words)                            |
| Alarm High Limit             | Base + 38      | High Limit (2 words)                                 |
| <b>Alarm Low Limit</b>       | Base $+40$     | Low Limit (2 words)                                  |
| Alarm Low-Low Limit          | Base + 42      | Low-Low Limit (2 words)                              |
| Alarm HL Deadband Limit      | $Base + 44$    | Deadband (1 word)                                    |
| Alarm HHLL Deadband Limit    | Base $+45$     | Deadband (1 word)                                    |
| Save Configuration to EEPROM | $Base + 90$    | Write any value to save the current<br>configuration |

### **6.3 Waveform Measurement**

The following table identifies Modbus registers used to configure the Waveform Measurement I/O special function.

**Table 6.6 Waveform Measurement Registers** 

| <b>REGISTER</b>       | <b>ADDRESS</b> | <b>DATA VALUES</b>                          |
|-----------------------|----------------|---------------------------------------------|
| Timebase              | $Base + 30$    | Timebase                                    |
| Input 0 Polarity      | Base $+31$     | $0 =$ positive, $1 =$ negative              |
| Events to Measure     | Base $+32$     | Number of periods to measure<br>10M max     |
| Average Weight        | $Base + 34$    | Integers1 to 32768<br>Default = $4$         |
| Alarm Configure       | Base $+35$     | $=$ pulse, 2 = frequency, 3 = duty<br>cycle |
| Alarm High-High Limit | $Base + 36$    | High-High Limit (2 words)                   |
| Alarm High Limit      | $Base + 38$    | High Limit (2 words)                        |
| Alarm Low Limit       | Base $+40$     | Low Limit (2 words)                         |

<span id="page-29-0"></span>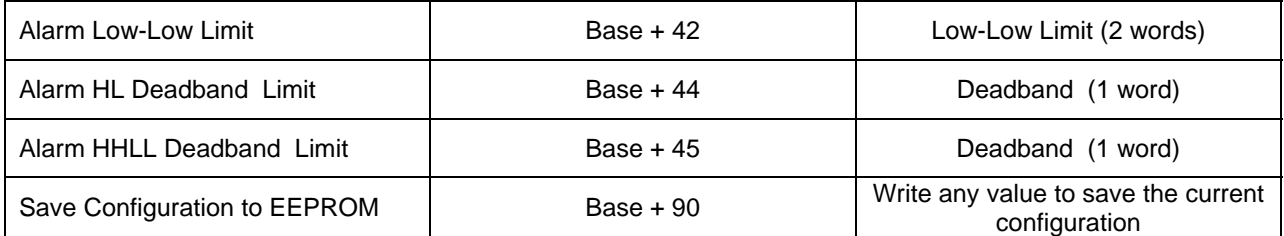

# **6.4 Time Between Events**

The following table identifies Modbus registers used to configure the Time Between Events I/O special function.

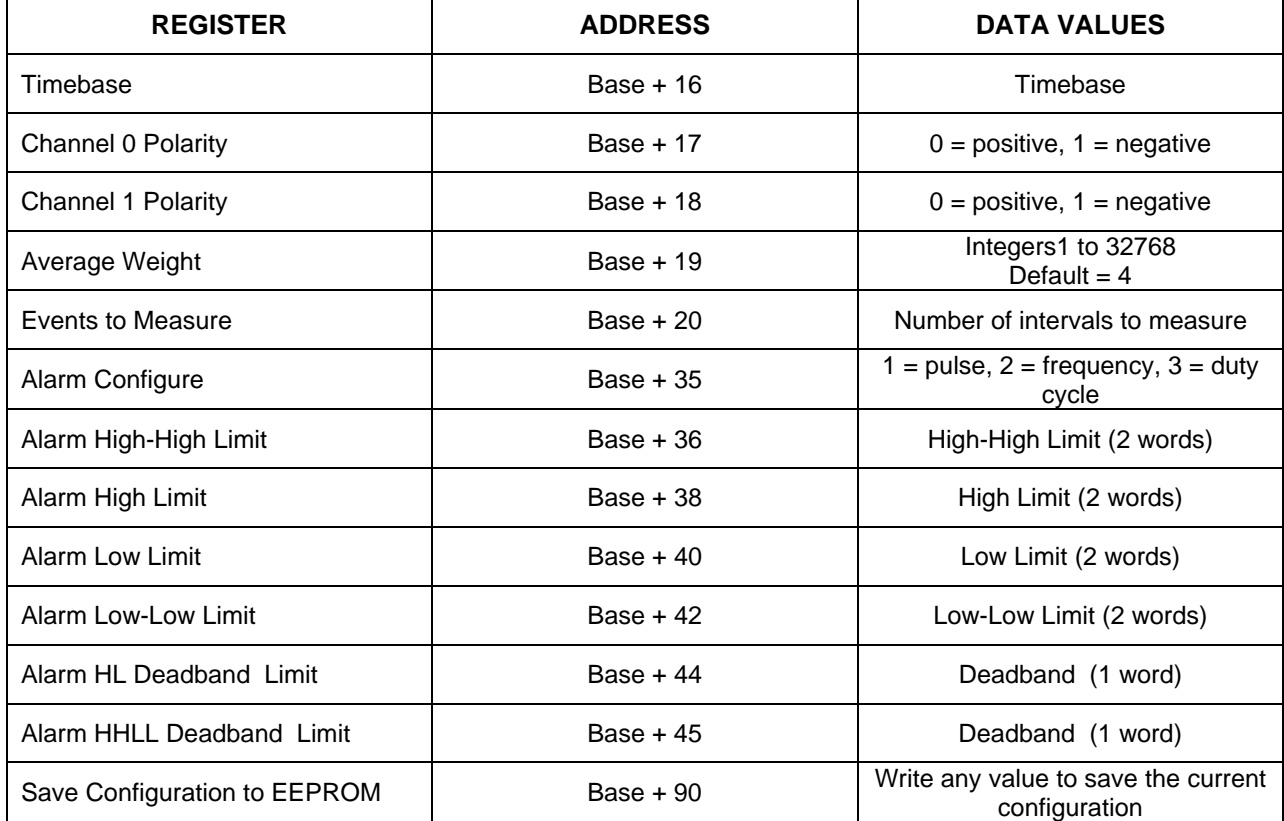

# **Table 6.7 Time Between Events Registers**

### **6.5 Frequency Generator**

The following table identifies Modbus registers used to configure the Frequency Generator I/O special function.

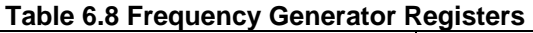

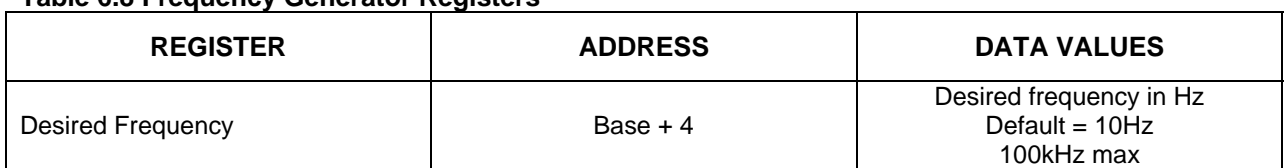

<span id="page-30-0"></span>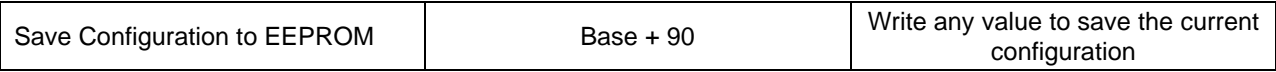

### **6.6 PWM Generator**

The following table identifies Modbus registers used to configure the PWM Generator I/O special function.

### **Table 6.9 PWM Generator Registers**

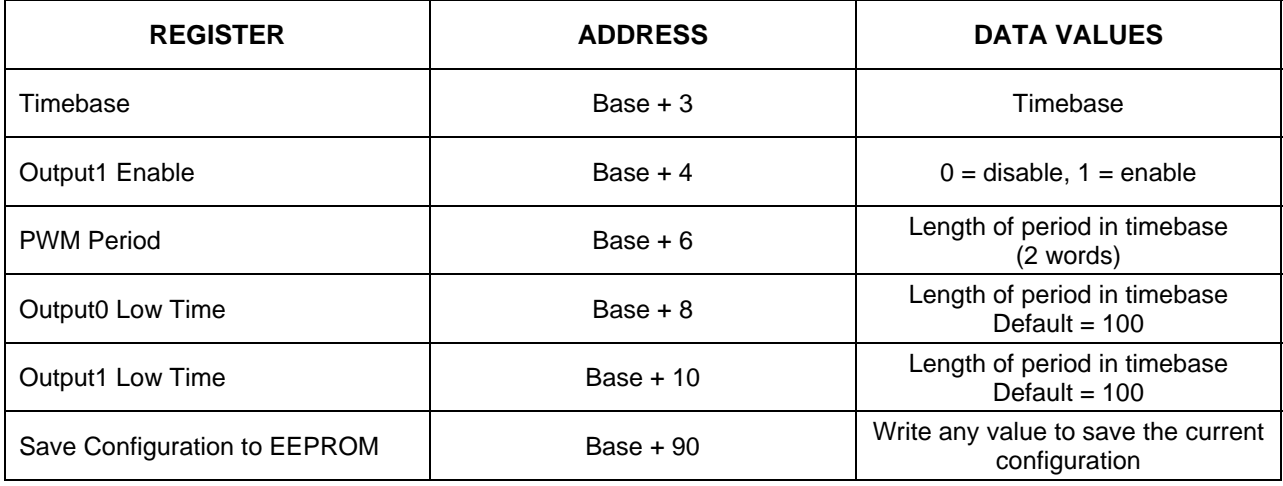

# **6.7 One-Shot Pulse Generator**

The following table identifies Modbus registers used to configure the One-Shot Pulse Generator I/O special function.

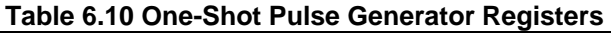

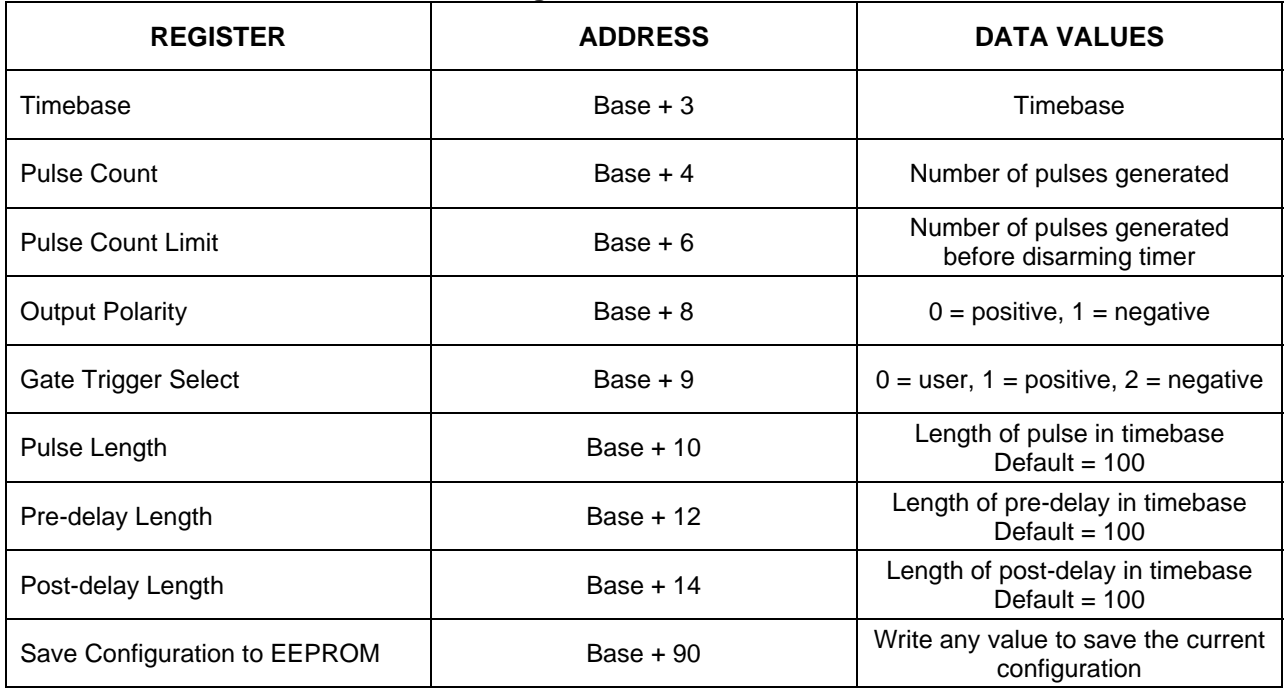

# <span id="page-31-0"></span>**7.0 Analog Input Scan Configuration**

The following scan parameters are configurable.

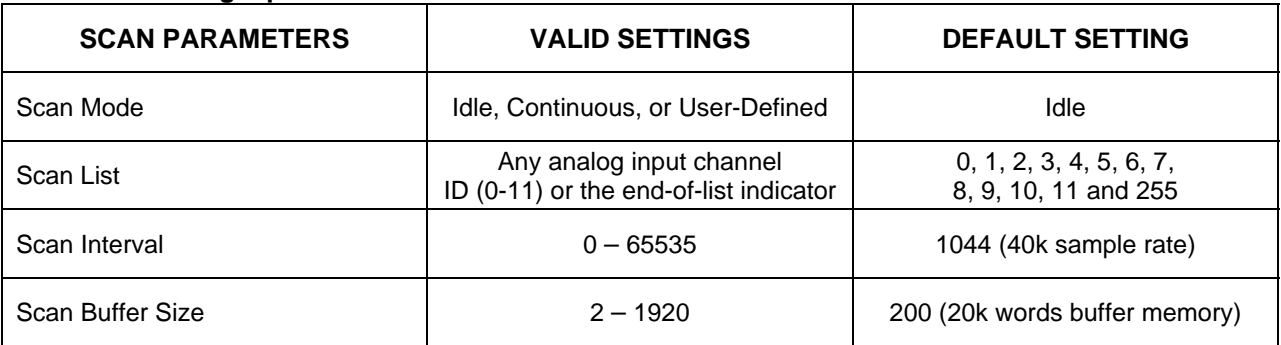

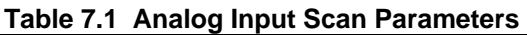

Scan parameters are stored in non-volatile memory and can be configured by writing the appropriate Modbus registers. They will persist across power cycles, resets, and brownouts. Scan parameters can be reset back to factory default values by writing the Reset Register with the appropriate value (see Section 13.2 Firmware Resets).

# **7.1 Scan Mode**

The Scan Mode must be one of the following:

- *Idle:* The system is in idle condition for configuration and analog inputs are not scanned. The continuous and user-defined scans must be started from idle mode.
- *Continuous:* All analog inputs are scanned continuously, in sequential order, at a fixed 6000 samples per second scan rate. Channel data is placed in a circular buffer in Processor Board SRAM. Only the most recent conversion is kept for each analog input. A running average, maximum, and minimum value is maintained for each analog input. Channel data is accessed by reading the appropriate Modbus registers.
- *User-Defined*: The user defines parameters such as the scan list, scan interval, and scan buffer size. The scan process is started by writing the appropriate value to the Scan Control Register. The scan process samples each entry in the scan list in the sequence specified and inserts the conversion results into a first-in first-out (FIFO) queue. Channel data is read from the FIFO queue by reading the appropriate Modbus registers.

### **7.1.1 Scan Mode Register**

The following table identifies the Modbus register address and data values used to configure the analog input scan mode. If a value other than the one specified below is written, that value is ignored and the analog scan mode remains unchanged. The scan will start from idle mode. Set the mode back to idle before changing to another scan mode.

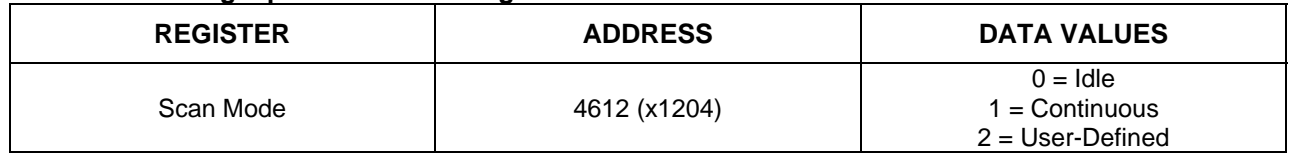

### **Table 7.2 Analog Input Scan Mode Register**

# <span id="page-32-0"></span>**7.2 User-Defined Scan Parameters**

The following parameters are only valid in User-Defined Scan Mode.

### *Scan List*

The scan list is a list of up to 48 analog input channel numbers (0-11) terminated by an end-of-list indicator (255). The scan list defines the channels that are scanned and the order in which they are scanned. Channels can be listed in any order and may be duplicated, but they must be one of the 12 analog input channels. There is an end-of-list indicator in position 4912 that cannot be erased. If the user leaves out the end-of-list indicator (255), scan entries between the last programmed channel and entry 48 will be set to 0 and the scan will cover 48 channels.

### *Scan Interval*

The scan interval defines the scan time between two channels. The formula for the interval value is given below:

### *Interval Value = 41780000 / Sample Rate*

*Example*: For a 10k sample rate, Interval Value = 41780000 / 10000 = 4178.

The maximum sample rate is 100k samples / second. This will decrease if additional signal processing is enabled.

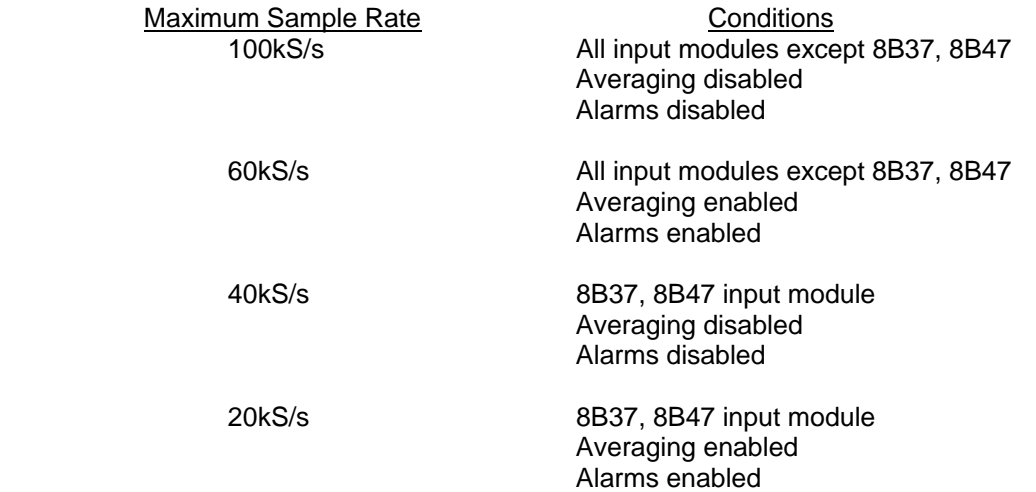

It is possible for the user to specify a scan interval that is too fast for the system to realize. In such a situation, the scan will fail when the scan start is attempted.

### *Scan Buffer Size*

The scan buffer size defines the amount of memory used to store data from the scan list entries. If the scan fills the buffer that is defined, the scan will end immediately. The maximum scan buffer size is 192k words and the minimum scan buffer size is 2 words. Configure the scan buffer size by writing the register value to the appropriate address.

Buffer Size Register Value = Buffer Size (words) / 100.

### <span id="page-33-0"></span>**7.2.1 User-Defined Scan Parameter Registers**

The following table identifies the Modbus register addresses and data values used to configure userdefined scan parameters.

### **Table 7.3 User-Defined Scan Parameter Registers**

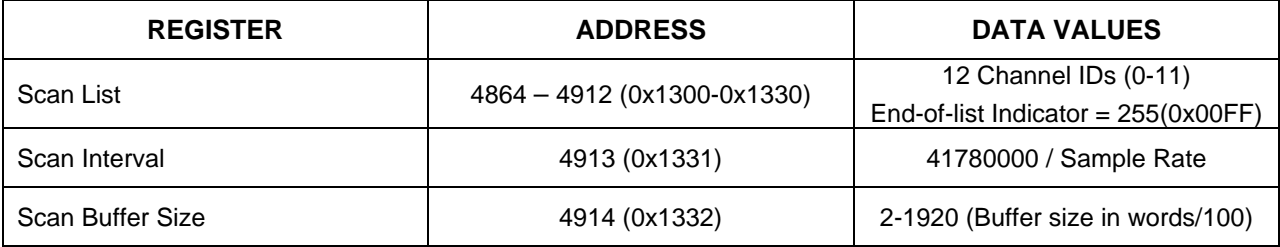

# <span id="page-34-0"></span>**8.0 Reading Analog Data**

In order to acquire data, an 8B input module must be installed in one or more of the analog input channels. The method in which data is read from analog input channels depends on the configured scan mode (see Section 7.1 Scan Mode). This section describes how to read data using Continuous and User-Defined Scan Modes.

# **8.1 Continuous Scan Data**

To start a continuous scan, write a 1 to the Scan Mode Register when the system is in idle mode. The continuous scan LED will turn on to indicate the continuous scan is in progress. To stop a continuous scan, write a 0 to the Scan Mode Register; the system will then return to idle mode. Four types of data can be read from analog input channels while in Continuous Scan Mode.

- *Recent:* A channel's most recent conversion result.
- *Average:* A channel's running average. The weight used in the average calculation is a configurable parameter (see Section 4.0 Analog (ADC/DAC) Channel Configuration).
- *Maximum:* A channel's largest conversion result since the maximum was last reset.
- *Minimum:* A channel's smallest conversion result since the minimum was last reset.

### **8.1.1 Continuous Scan Data Registers**

The following table identifies the Modbus register addresses used to read continuous scan analog data. Registers that correspond to analog input channels will return current analog data when read, if the scan mode is continuous. If the scan mode is user-defined, registers that correspond to analog input ADC channels will return 0x0000. Registers that correspond to analog output DAC channels will return the last value written when read, regardless of the configured scan mode.

To reset minimum, maximum, and average, write a 0 to the relevant register.

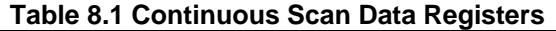

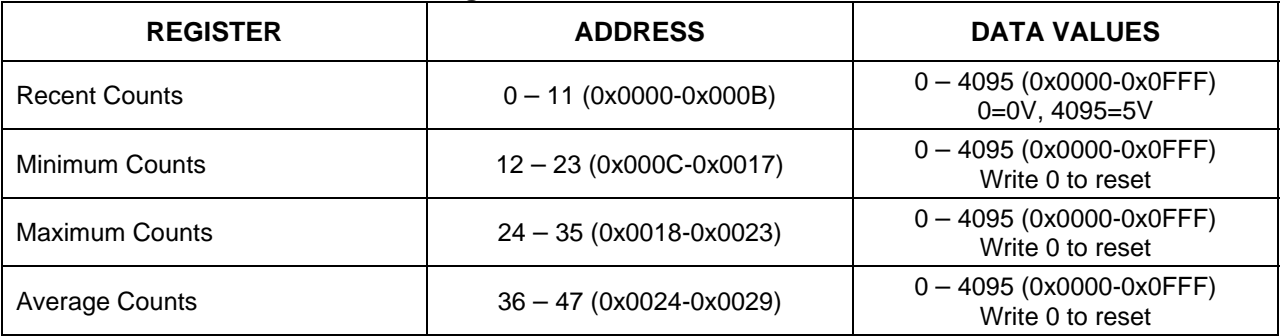

### **8.2 User-Defined Scan Data**

Before reading data from a user-defined scan, scan parameters must be set up as described in Section 7.2 User-Defined Scan Parameters. After a scan is started, the Scan Counter Register can be polled for scan completion. Data can be read from the Scan Data Register when the scan completes, or as data becomes available.

### <span id="page-35-0"></span>**8.2.1 Starting a User-Defined Scan**

To start a user-defined scan, write a 2 to the Scan Mode Register when in idle mode. If the scan parameters described in Section 7.2 User-Defined Scan Parameters were configured correctly, the scan will start. The SCN LED will turn on to indicate the user-defined scan is in progress and will stay on until the scan completes.

### **8.2.2 Polling the Scan Count Register**

Once the command to start the scan is issued, the Scan Count Register can be periodically polled to determine if the scan is still in progress and the number of data words currently available in the scan data buffer. A scan can be aborted by writing a 0 to the Scan Mode Register.

### **8.2.3 Reading Data from the Scan Data Register**

The Scan Data Buffer is a 192k FIFO (first-in, first-out) buffer used to store conversion results from a user-defined scan. Conversion results are inserted into the buffer by the scan process as entries in the scan list are converted. A user-defined scan will stop if the scan data buffer becomes full.

The Scan Data Register is the host application's interface to the scan data buffer. Reads from this register extract data from the scan data buffer. Multiple words (up to 125) can be read with a single command, provided they are available (see Section 8.2.2 Polling the Scan Count Register). The Scan Data Register can be read any time that data is available, either while a scan is in progress or after one is complete. If more words than are available are read from the scan data buffer, 0 will be returned for the data values that are not yet available. Starting a new scan will clear the contents of the scan data buffer. After data is read from the buffer, it is no longer available.

### **8.2.4 User-Defined Scan Data Registers**

The following table identifies the Modbus register addresses and data values used to read analog data resulting from the user-defined scan.

### **Table 8.2 User-Defined Scan Control/Data Registers**

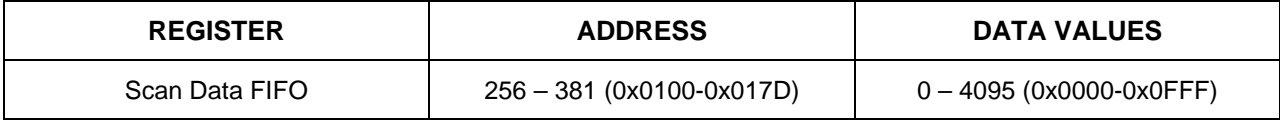

# <span id="page-36-0"></span>**9.0 Writing Analog Output Data**

In order to write analog data, an 8B39 or 8B49 output module must be installed in one or more of the analog output channels. Writing data to an analog output channel results in the voltage represented by the data value being placed at the input of the 8B39 or 8B49 output module. The 8B isoLynx® SLX300 stores the last value written to each channel.

# **9.1 Write Analog Output Data Registers**

The following table identifies the Modbus register addresses and data values used to write data to analog output channels.

### **Table 9.1 Write Analog Data Registers**

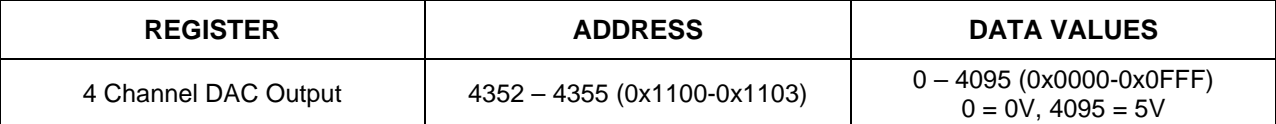

### **9.2 Analog Output DAC User-Defined-Scan (Burst Mode)**

In DAC User-Defined Scan Mode (Burst Mode), the analog output data can be preloaded in the 64k buffer memory (16k per channel). A scan interval needs to be configured, and then a scan is started with a Modbus Write Registers command to the Scan Control register.

The DAC User-Defined Scan Mode (Burst Mode) has the following configurable parameters:

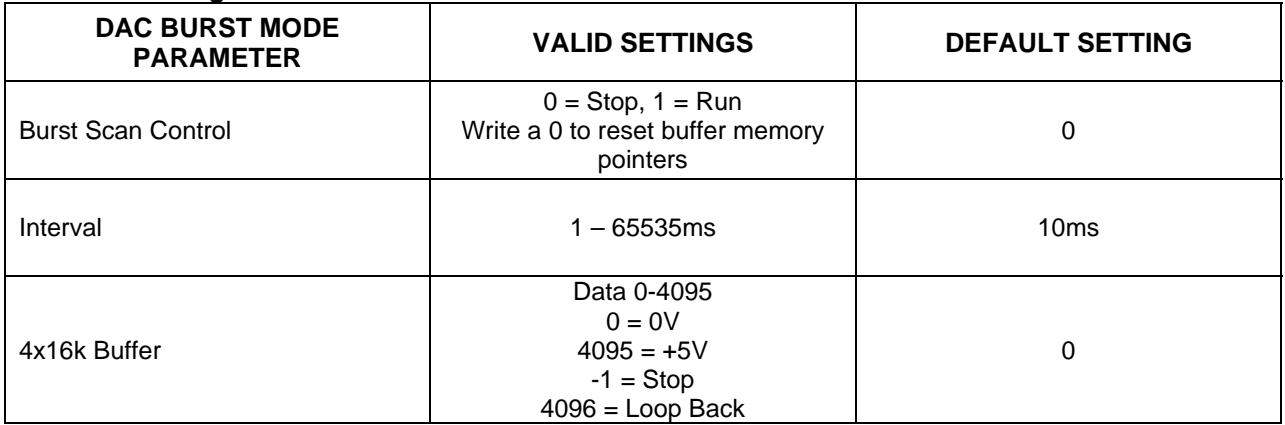

### **Table 9.2 Configurable DAC Burst Mode Parameters**

### **9.2.1 4x16k Buffer Registers**

Valid data has a range of 0 to 4095 which represents a 0-5 volt output signal from the DAC to the input of an 8B39 or 8B49 module. A data value of -1 (0xFFFF) will cause the scan to stop and a data value of 4096 (0x1000) will cause the scan to loop back to the beginning and restart.

Ten Modbus register addresses are used to read and write data from or to the 16k segment of buffer memory associated with each output channel. A read or write to the bottom address in each segment allows the user to transfer 10 data values at a time from or to the memory. After each read or write operation, the buffer memory pointer is incremented such that subsequent read or write operations to the same bottom address will advance to the next 10 value block of the 16k memory. Read and write operations occur sequentially starting at the beginning of the memory segment. Data cannot be read

<span id="page-37-0"></span>from or written to specific locations in the middle of the memory segment. If a read or write operation exceeds the 16k segment boundary, the operation wraps around to the beginning of the segment. The buffer memory is volatile. Data stored here will be lost upon power cycle, reset or brownout.

The following table identifies the Modbus register addresses and data values used to configure a 4x16k words buffer memory.

### **Table 9.3 4x16k Buffer Registers**

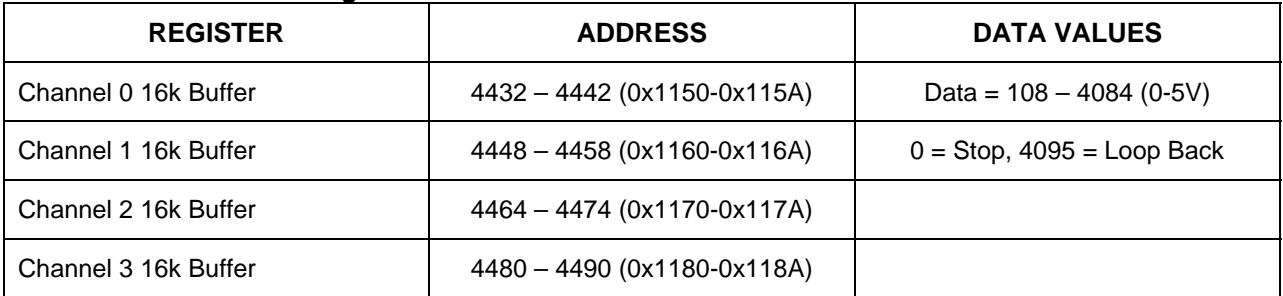

### **9.2.2 DAC Interval Register**

The following table identifies the Modbus register address and data values used to configure the DAC interval parameters.

### **Table 9.4 DAC Interval Register**

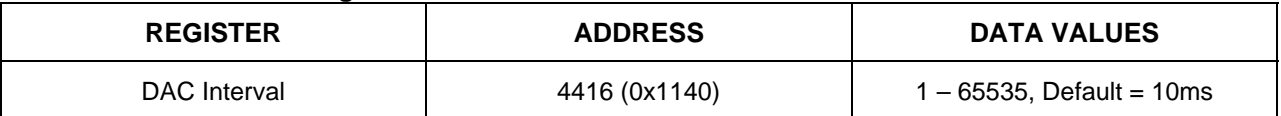

### **9.2.3 DAC Burst Control Register**

The following table identifies the Modbus register address and data values used to configure the DAC burst control parameters.

### **Table 9.5 DAC Burst Control Registers**

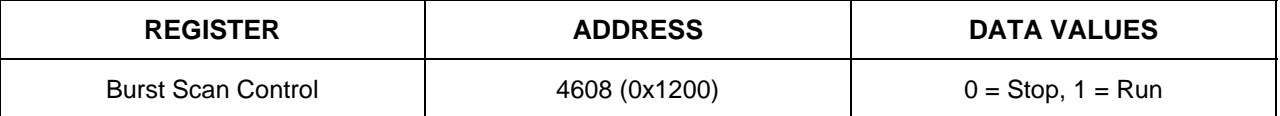

Writing a 0 to the Burst Control Register will also reset all channel buffer memory read and write pointers to 0.

# <span id="page-38-0"></span>**10.0 Digital Data and I/O Special Functions**

 In order to read or write digital data, an SCMD input or output module must be installed in one or more of the digital I/O channels.

The 8B isoLynx® SLX300 has seven digital I/O special functions: Pulse/Frequency Counter, Pulse/Frequency Counter with De-bounce, Waveform Measurement, Time Between Events, Frequency Generator, PWM Generator, and One-Shot Pulse Generator.

# **10.1 Digital Data Read and Write**

Digital input and output channels can be read by issuing the Modbus Read command to the appropriate addresses. Reading a digital input and/or output returns the current digital state of that channel. Reading a vacant channel returns a 1.

Digital output channels can be written by issuing the Modbus Write command to the appropriate addresses. Writing a digital input or vacant channel will have no effect.

The following table identifies the Modbus addresses and data values used to read data from and write data to digital data channel registers.

### **Table 10.1 Digital Data Channel Registers**

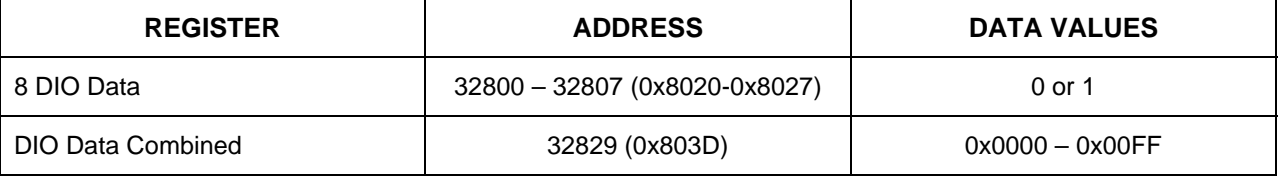

### **10.2 Digital I/O Special Functions**

There are two 32-bit timers. Each timer is independent of the other and can perform seven special functions. Each timer also has two digital I/O channels on the system board that are associated with it and can use one or both, depending on the selected special function. To start a special function, first configure the associated I/O channel(s) to input or output, then write the special function code into the timer base address (see Section 6.0 Digital I/O Special Function Configuration).

The Modbus base address of Timer1 is 32900 (0x8084) and of Timer2 is 33000 (0x80E0).

### **10.2.1 Pulse / Frequency Counter Function**

To use the pulse/frequency counter function, write a 1 to the base address of one of the timers and configure the counters as described in Section 6.1 Pulse/Frequency Counter.

To start the counter, write a 1 to the Arm/Disarm register, and to stop the counter, write a 0 to the Arm/Disarm register.

The following table identifies the Modbus addresses, access and data values used to operate the counters.

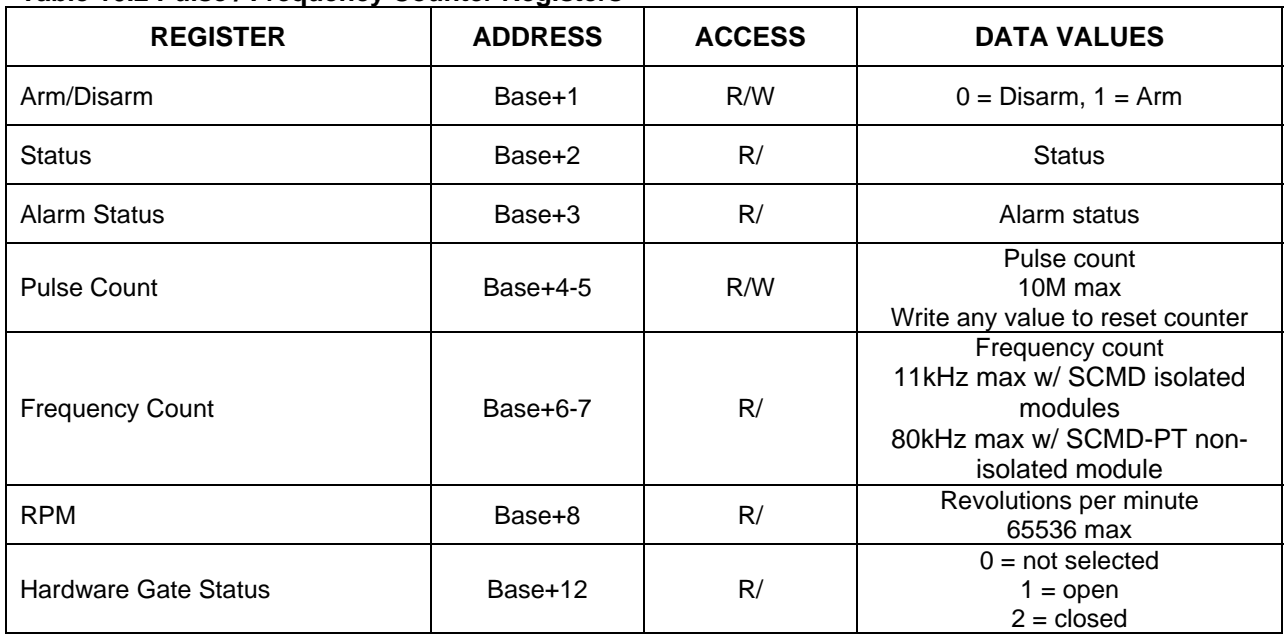

### <span id="page-39-0"></span>**Table 10.2 Pulse / Frequency Counter Registers**

### **10.2.2 Pulse / Frequency Counter with De-bounce Function**

To use the pulse/frequency counter with de-bounce function, write a 2 to the base address of one of the timers and configure the counters as described in Section 6.2 Pulse/Frequency Counter with De-bounce.

To start the counter, write a 1 to the Arm/Disarm register, and to stop the counter, write a 0 to the Arm/Disarm register.

The following table identifies the Modbus addresses, access and data values used to operate the counters.

| <b>REGISTER</b>        | <b>ADDRESS</b> | <br><b>ACCESS</b> | <b>DATA VALUES</b>                                                                                       |
|------------------------|----------------|-------------------|----------------------------------------------------------------------------------------------------|
| Arm/Disarm             | Base+1         | R/W               | $0 =$ Disarm, $1 =$ Arm                                                                                  |
| <b>Status</b>          | Base+2         | R/                | <b>Status</b>                                                                                            |
| <b>Alarm Status</b>    | Base+3         | R/                | Alarm status                                                                                             |
| Pulse Count            | $Base+4-5$     | R/W               | Pulse count<br>10M max<br>Write any value to reset counter                                               |
| <b>Frequency Count</b> | Base+6-7       | R/                | Frequency count<br>11kHz max w/ SCMD isolated<br>modules<br>80kHz max w/ SCMD-PT non-<br>isolated module |

**Table 10.3 Pulse / Frequency Counter with De-bounce Registers** 

### **10.2.3 Waveform Measurement Function**

To use the waveform measurement function, write a 3 to the base address of one of the timers and configure the timer as described in Section 6.3 Waveform Measurement.

<span id="page-40-0"></span>To start the measurement, write a 1 to the Arm/Disarm register, and to stop the measurement, write a 0 to the Arm/Disarm register.

The following table identifies the Modbus addresses, access and data values used to operate the waveform measurement function.

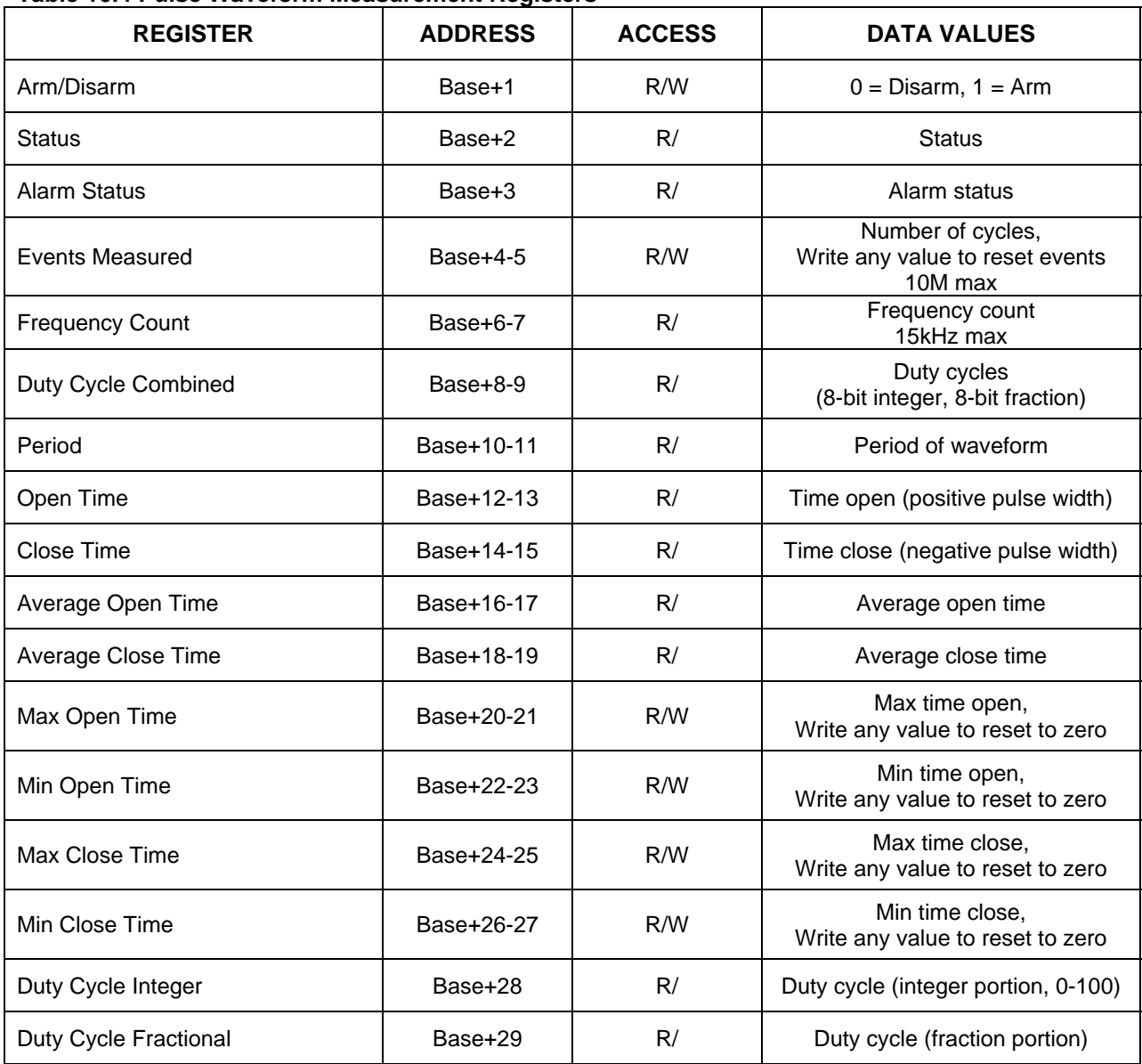

### **Table 10.4 Pulse Waveform Measurement Registers**

#### **10.2.4 Time Between Events Function**

To use the time between events function, write a 4 to the base address of one of the timers and configure the function as described in Section 6.4 Time Between Events.

To start measuring, write a 1 to the Arm/Disarm register, and to stop measuring, write a 0 to the Arm/Disarm register.

<span id="page-41-0"></span>The following table identifies the Modbus addresses, access and data values used to operate the time between events function.

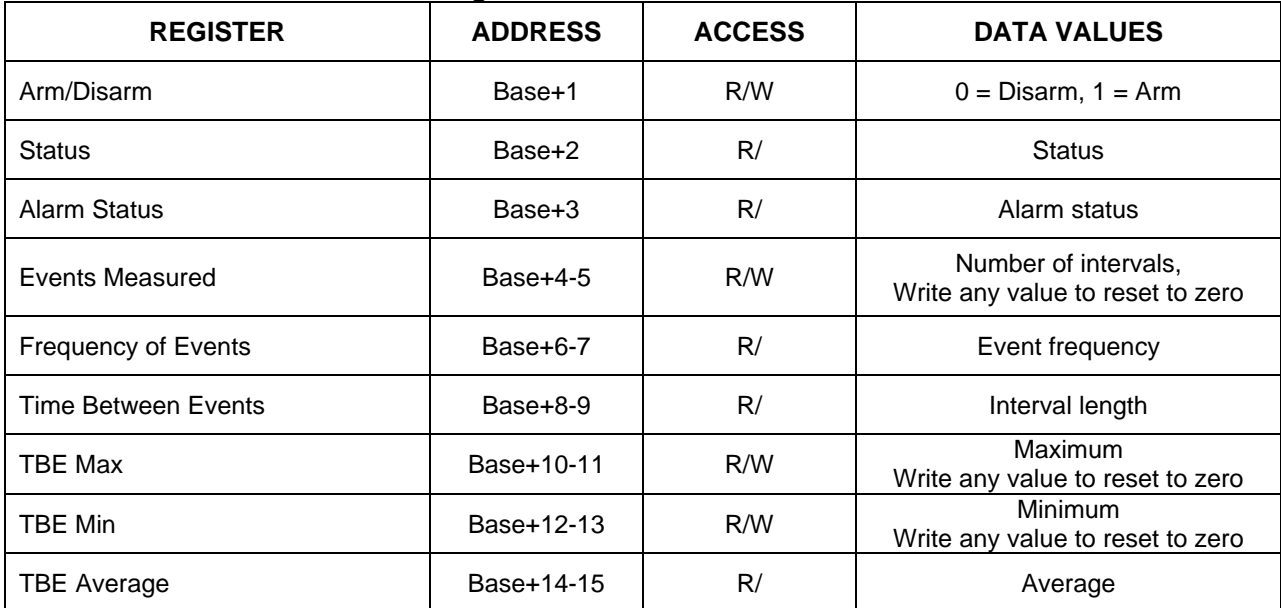

### **Table 10.5 Time Between Events Registers**

### **10.2.5 Frequency Generator Function**

To use the frequency generator function, write a 5 to the base address of one of the timers and configure the generator as described in Section 6.5 Frequency Generator.

To start the generator, write a 1 to the Arm/Disarm register, and to stop the generator, write a 0 to the Arm/Disarm register.

The following table identifies the Modbus addresses, access and data values used to operate the frequency generator function.

#### **Table 10.6 Frequency Generator Registers**

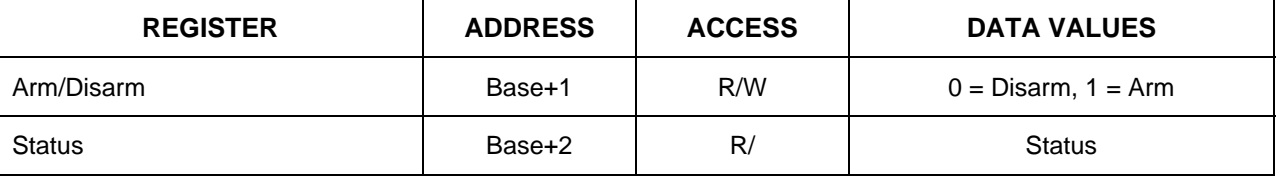

#### **10.2.6 PWM Generator Function**

To use the PWM generator function, write a 6 to the base address of one of the timers and configure the generator as described in Section 6.6 PWM Generator.

To start the generator, write a 1 to the Arm/Disarm register, and to stop the generator, write a 0 to the Arm/Disarm register.

The following table identifies the Modbus addresses, access and data values used to operate the PWM generator function.

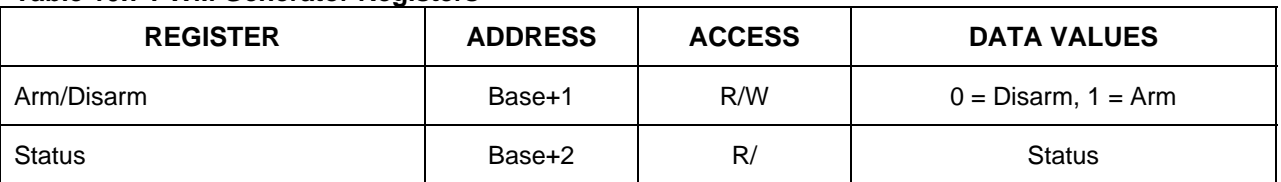

### <span id="page-42-0"></span>**Table 10.7 PWM Generator Registers**

### **10.2.7 One-Shot Pulse Generator Function**

To use the one-shot pulse generator function, write a 7 to the base address of one of the timers and configure the generator as described in Section 6.7 One-Shot Pulse Generator.

To start the generator, write a 1 to the Arm/Disarm register, and to stop the generator, write a 0 to the Arm/Disarm register.

The following table identifies the Modbus addresses, access and data values used to operate the oneshot pulse generator function.

**Table 10.8 One-Shot Pulse Generator Registers** 

| <b>REGISTER</b> | <b>ADDRESS</b> | <b>ACCESS</b> | <b>DATA VALUES</b>                              |
|-----------------|----------------|---------------|-------------------------------------------------|
| Arm/Disarm      | Base+1         | R/W           | $0 =$ Disarm, $1 =$ Arm                         |
| <b>Status</b>   | Base+2         | R/            | <b>Status</b>                                   |
| Pulse Count     | $Base+4-5$     | R/W           | Pulse count<br>Write any value to reset to zero |

# <span id="page-43-0"></span>**11.0 User Data**

Two hundred fifty-six (256) 16-bit words of memory are reserved for general purpose user data. Users are free to make use of this memory as they see fit. Any data value can be written and later retrieved by issuing standard Modbus register Read/Write commands. Eight locations are stored in non-volatile memory and data values written to these locations persist across power cycles, resets, and brownouts.

# **11.1 User Data Registers**

The following table identifies the Modbus register addresses used to read and write user data.

### **Table 11.1 User Data Registers**

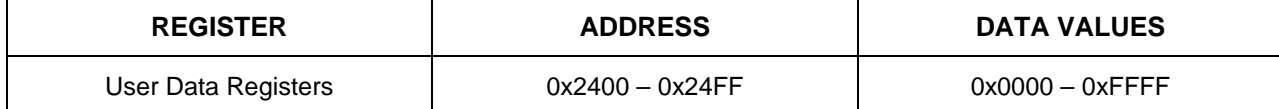

# <span id="page-44-0"></span>**12.0 Device Information**

The following information can be obtained for the system board:

- Company Logo
- Date Code
- Serial Number
- AIO Firmware Revision
- DIO Firmware Revision
- Ethernet Firmware Revision

# **12.1 Device Information Registers**

The following table identifies the Modbus register addresses used to read device information.

### **Table 12.1 Device Information Registers**

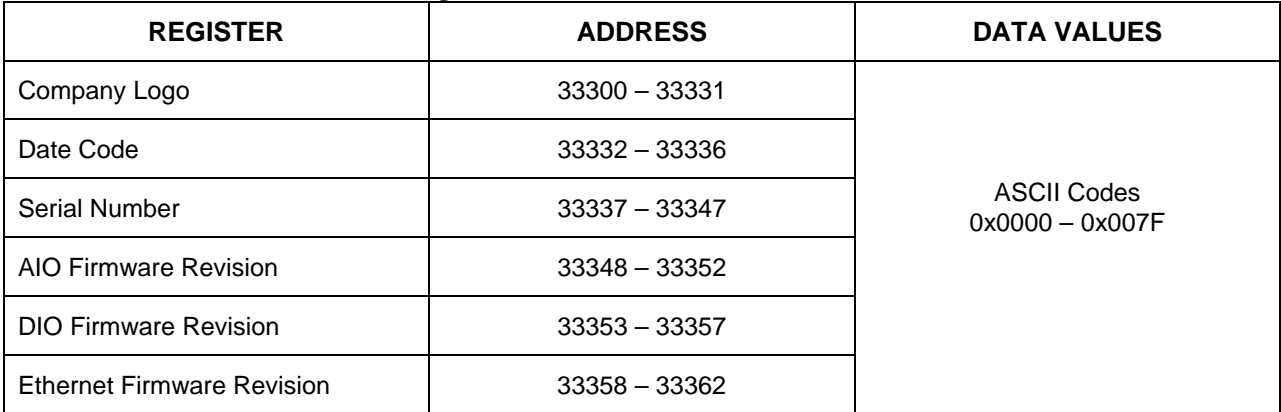

# <span id="page-45-0"></span>**13.0 Miscellaneous Function and Control**

### **13.1 Temperature Sensor**

The 8B isoLynx $^{\circledast}$  SLX300 has one onboard temperature sensor which is used for Cold Junction Compensation when 8B37x or 8B47x-xx thermocouple modules are installed. This sensor can be read by issuing the Modbus Read command to the appropriate address.

### **13.1.1 Temperature Sensor Register**

The following table identifies the Modbus register address used to read the onboard temperature sensor information.

### **Table 13.1 Temperature Sensor Register**

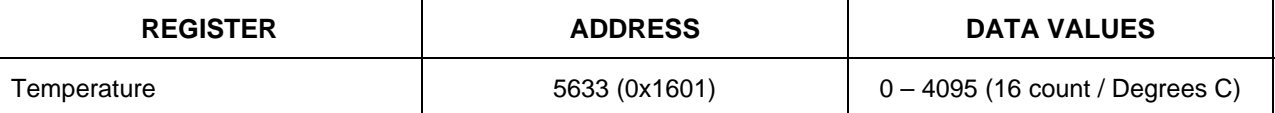

### **13.2 Firmware Resets**

Two types of firmware reset are supported on the 8B isoLynx® SLX300.

*Standard Reset*: This reset is used to bring the system back to a known user-defined state. It resets analog and digital output channels to configured default output values, resets analog input average, max and min values, resets the scan sample and mode registers, the CJC control register and the alarm control and status register. Communications parameters are not affected.

*Reset-to-Default*: This reset is used to bring the system back to the settings established at the factory during manufacture. It performs the standard reset actions plus resets most non-volatile parameters to default settings. Communication parameters are not affected by a reset-to-default. Refer to the tables below for further details.

### **Table 13.2 Analog I/O Parameters Affected by Reset Commands**

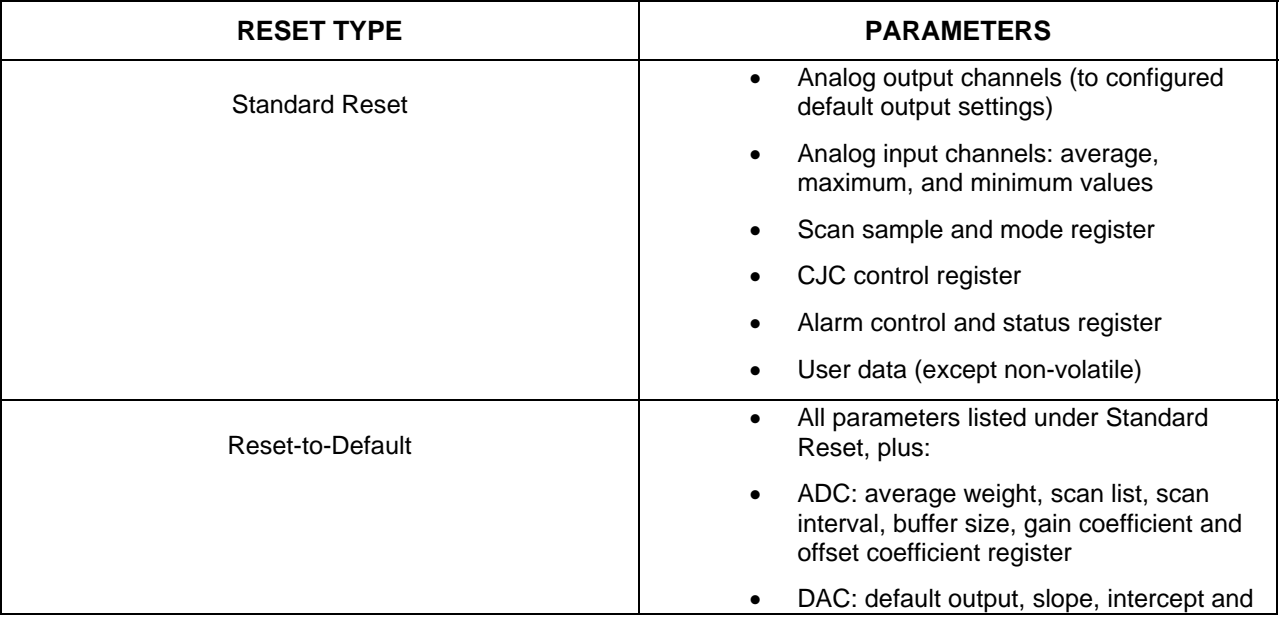

<span id="page-46-0"></span>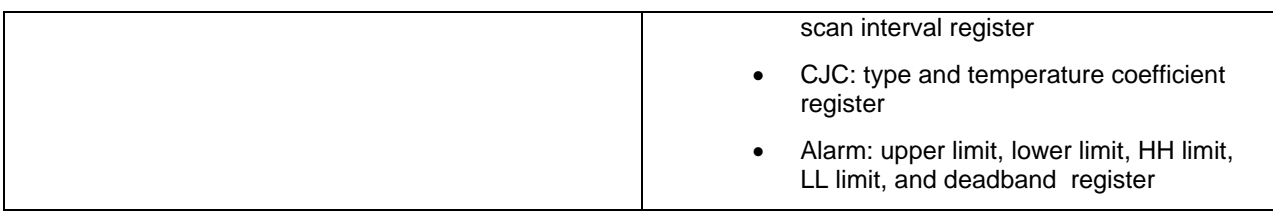

### **Table 13.3 Digital I/O Parameters Affected by Reset Commands**

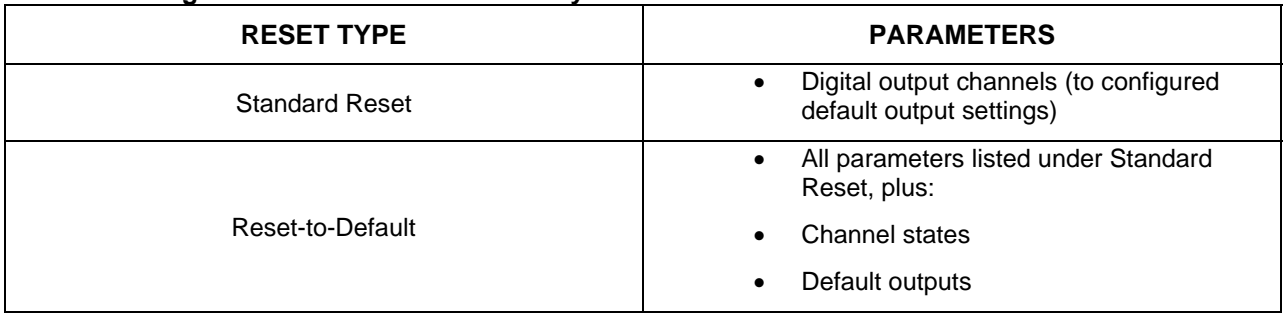

### **13.2.1 Reset Registers**

Writing a reset register with an appropriate data value will cause the system to undergo a firmware reset. The data value written determines the type of reset.

NOTE: The 8B isoLynx $^{\circledast}$  SLX300 sends a response to the reset register write before carrying out the reset. This means the system will be unresponsive to the host immediately after the host receives the reset response. The host should delay for 3 seconds to allow the 8B isoLynx<sup>®</sup> SLX300 time to start up before attempting communication again.

The following table identifies the Modbus register addresses and data values used to perform firmware resets. Reading a reset register has no effect and will return a data value of 0x0000.

#### **Table 13.4 Reset Registers**

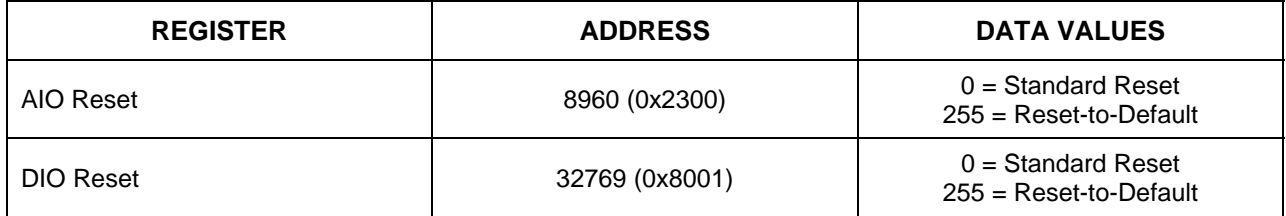

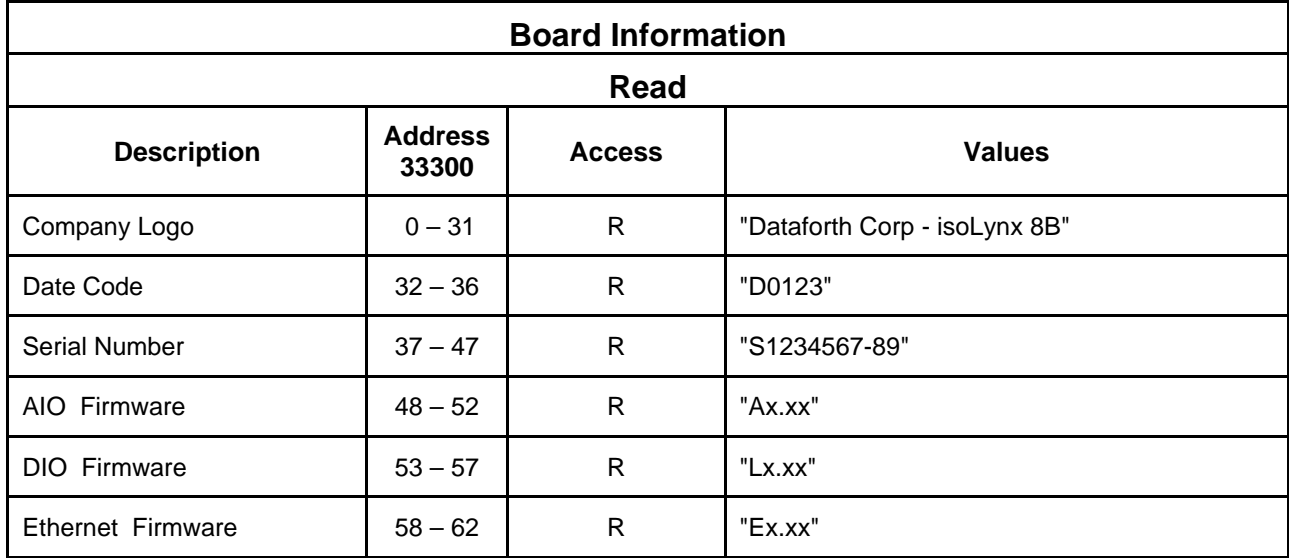

# <span id="page-47-0"></span>**14.0 Appendix A: 8B isoLynx® SLX300 Modbus Address Map**

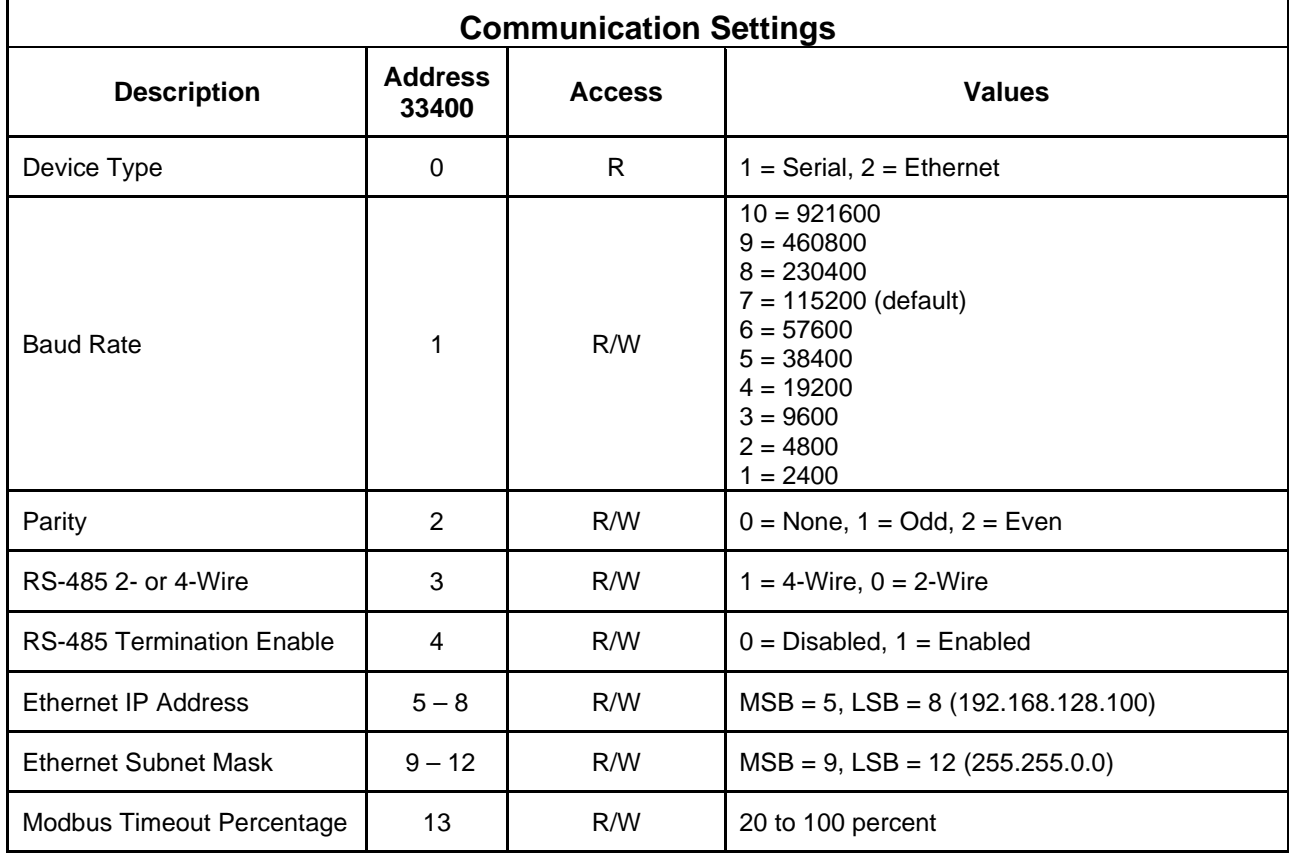

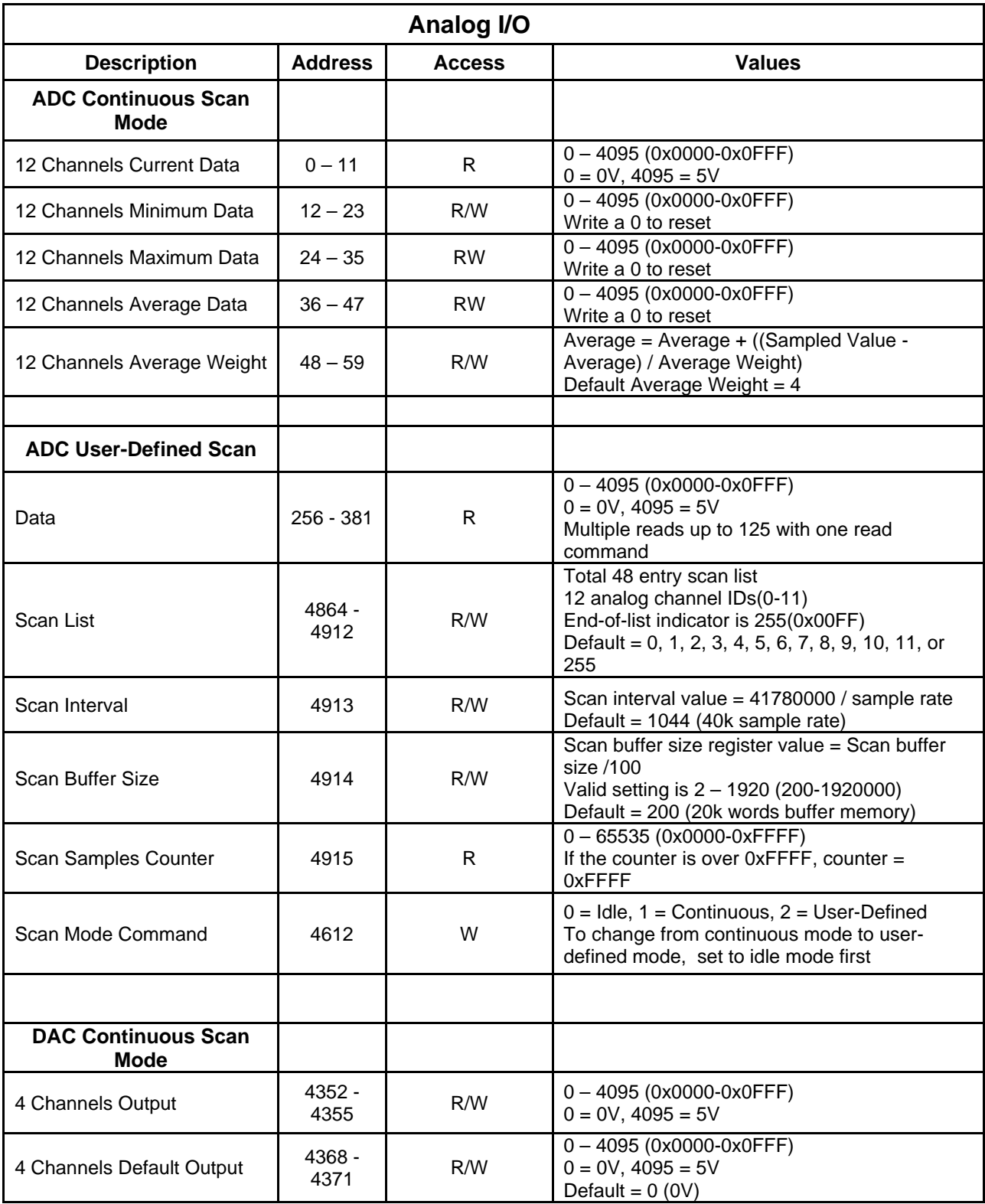

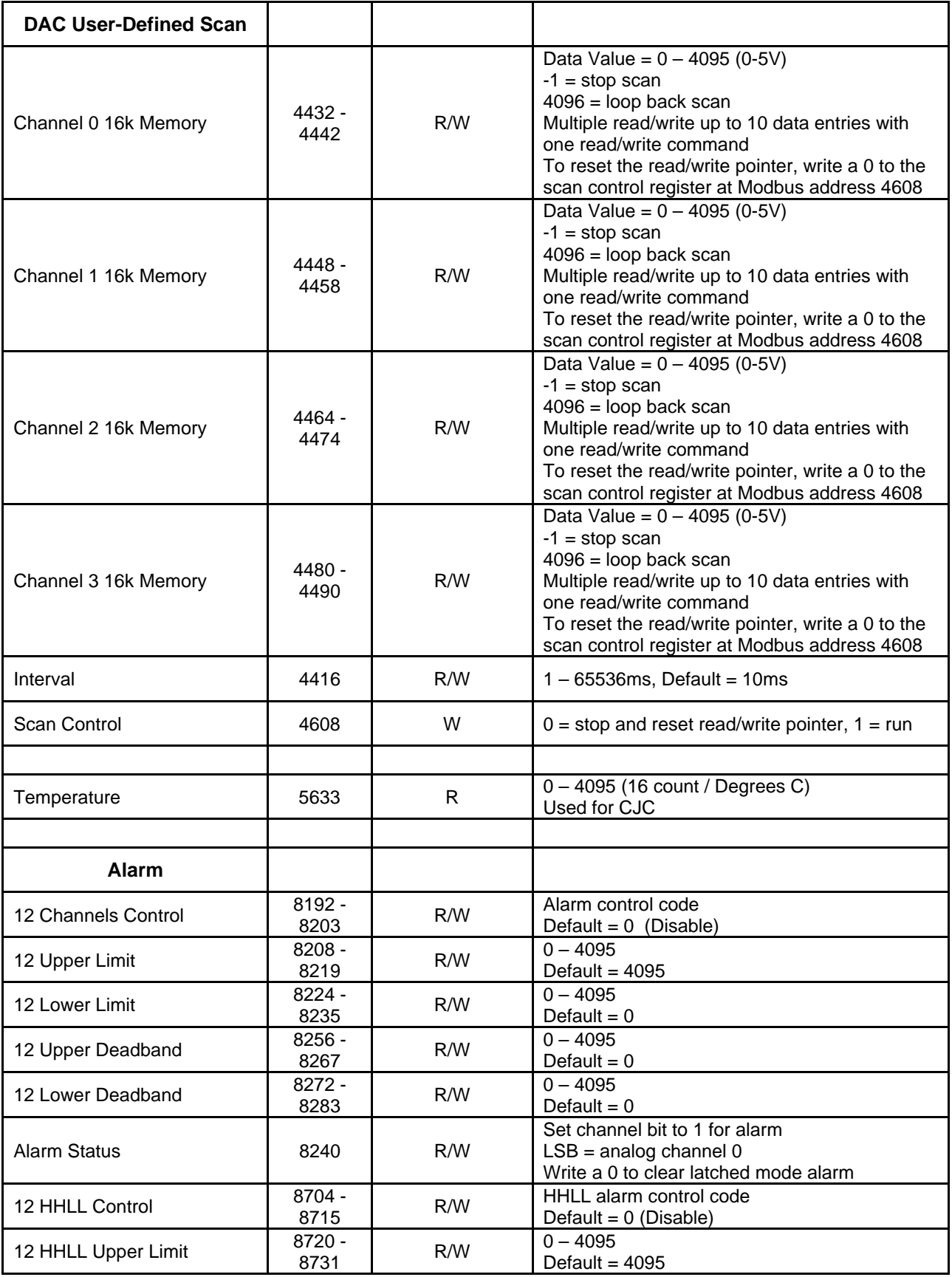

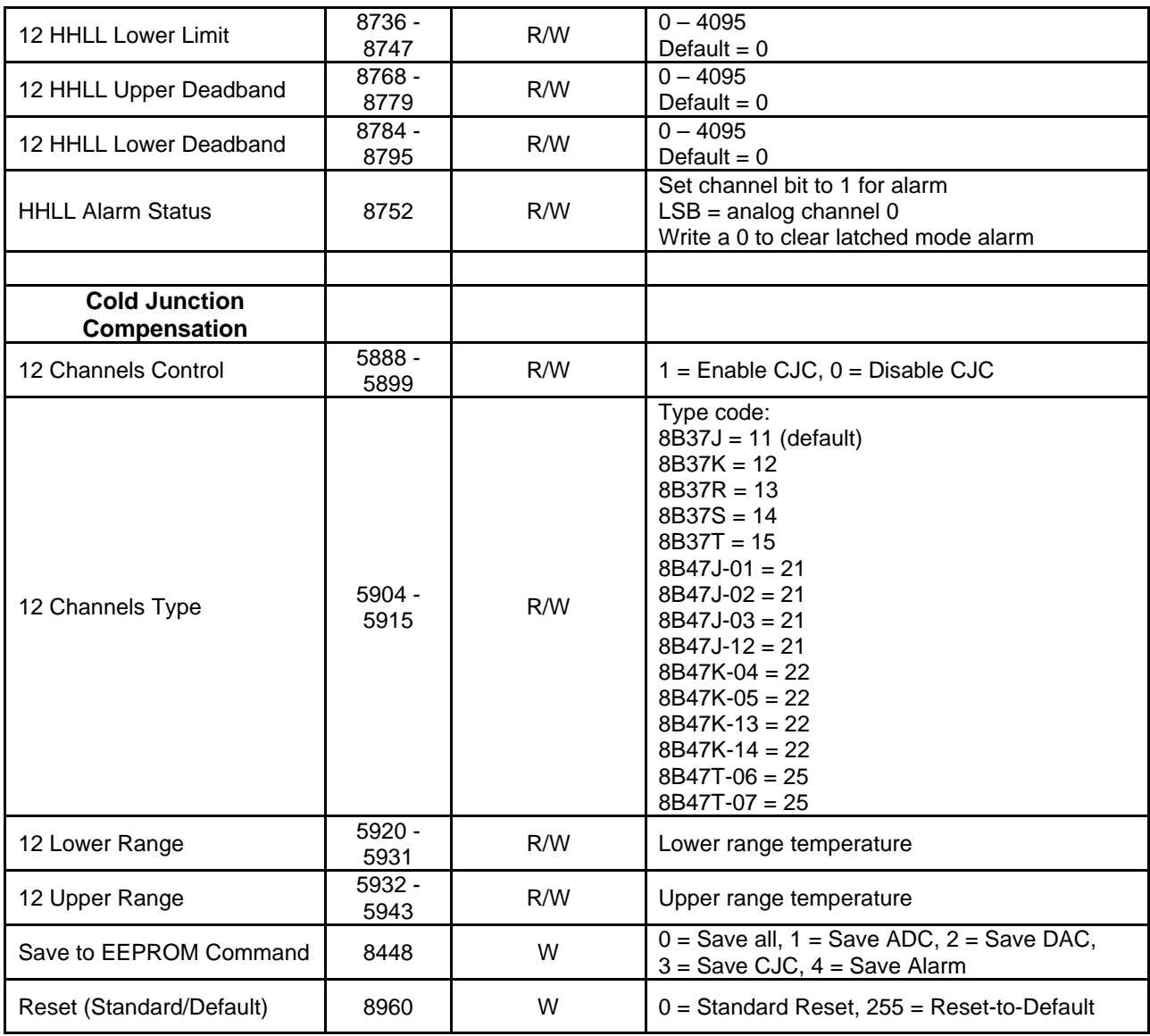

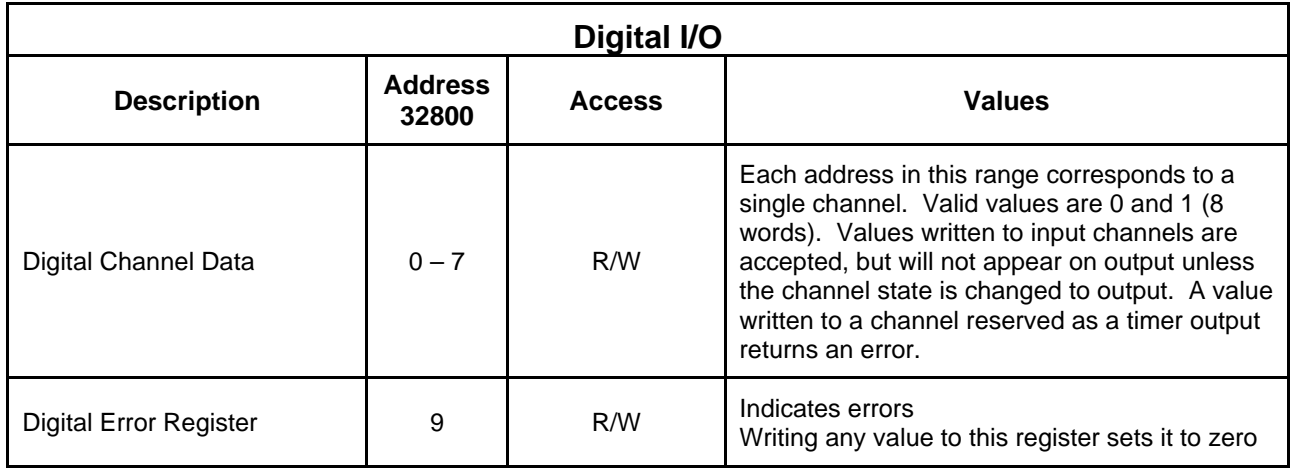

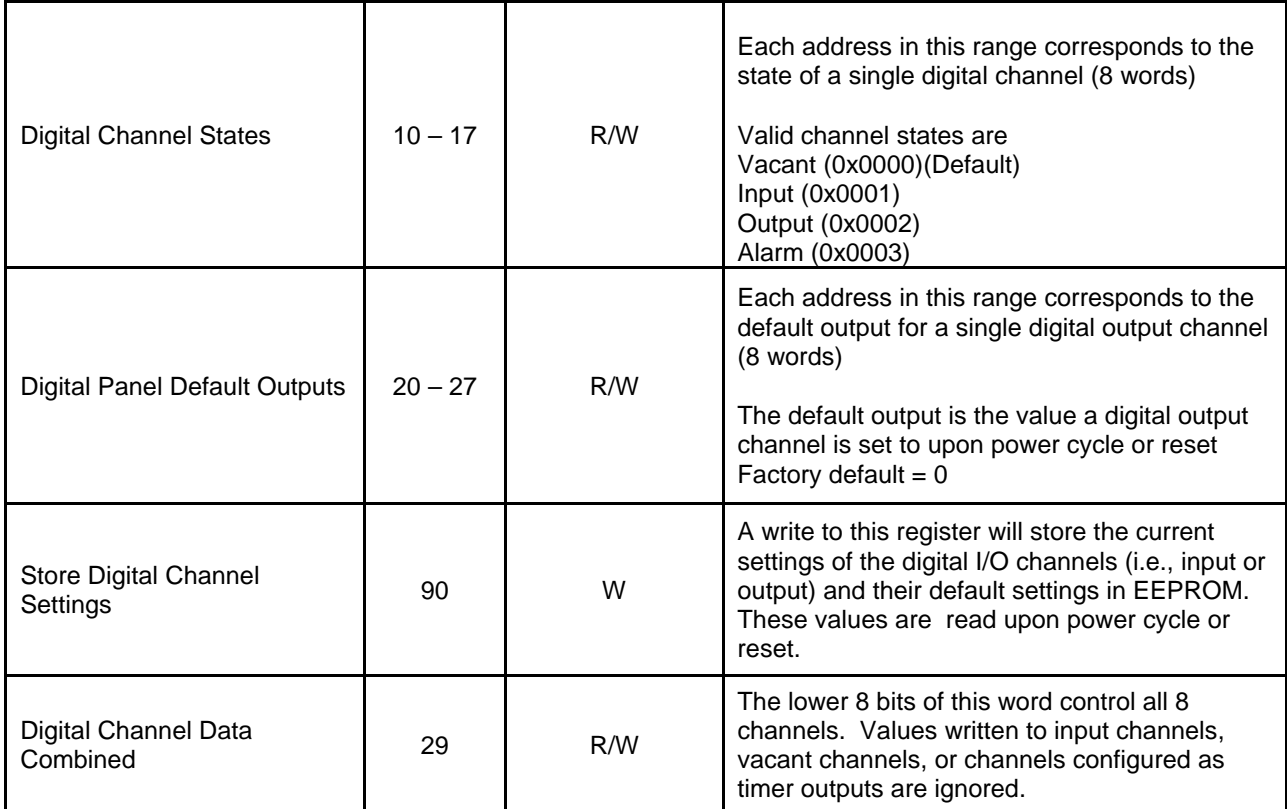

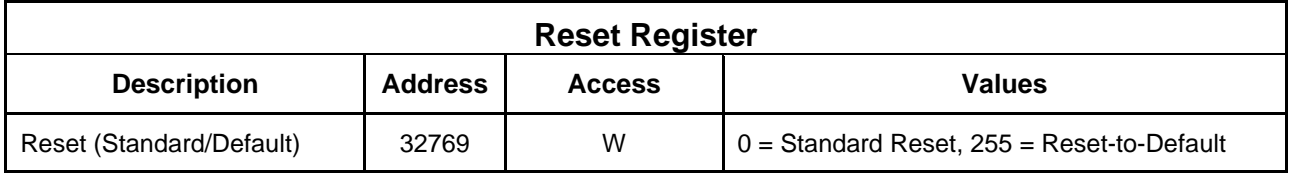

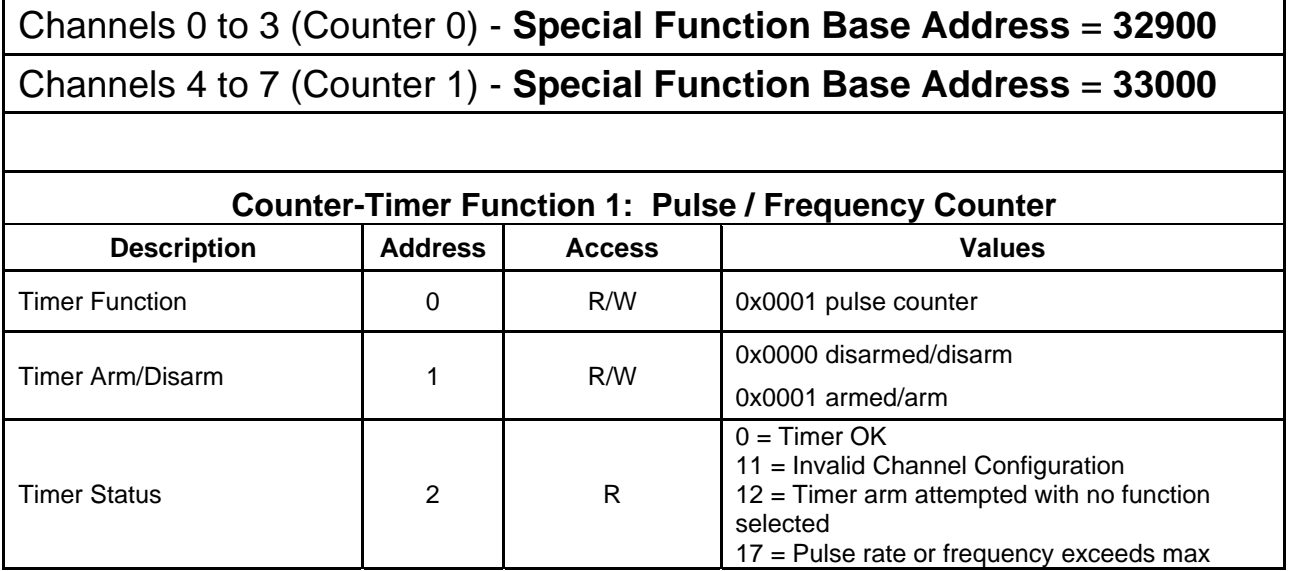

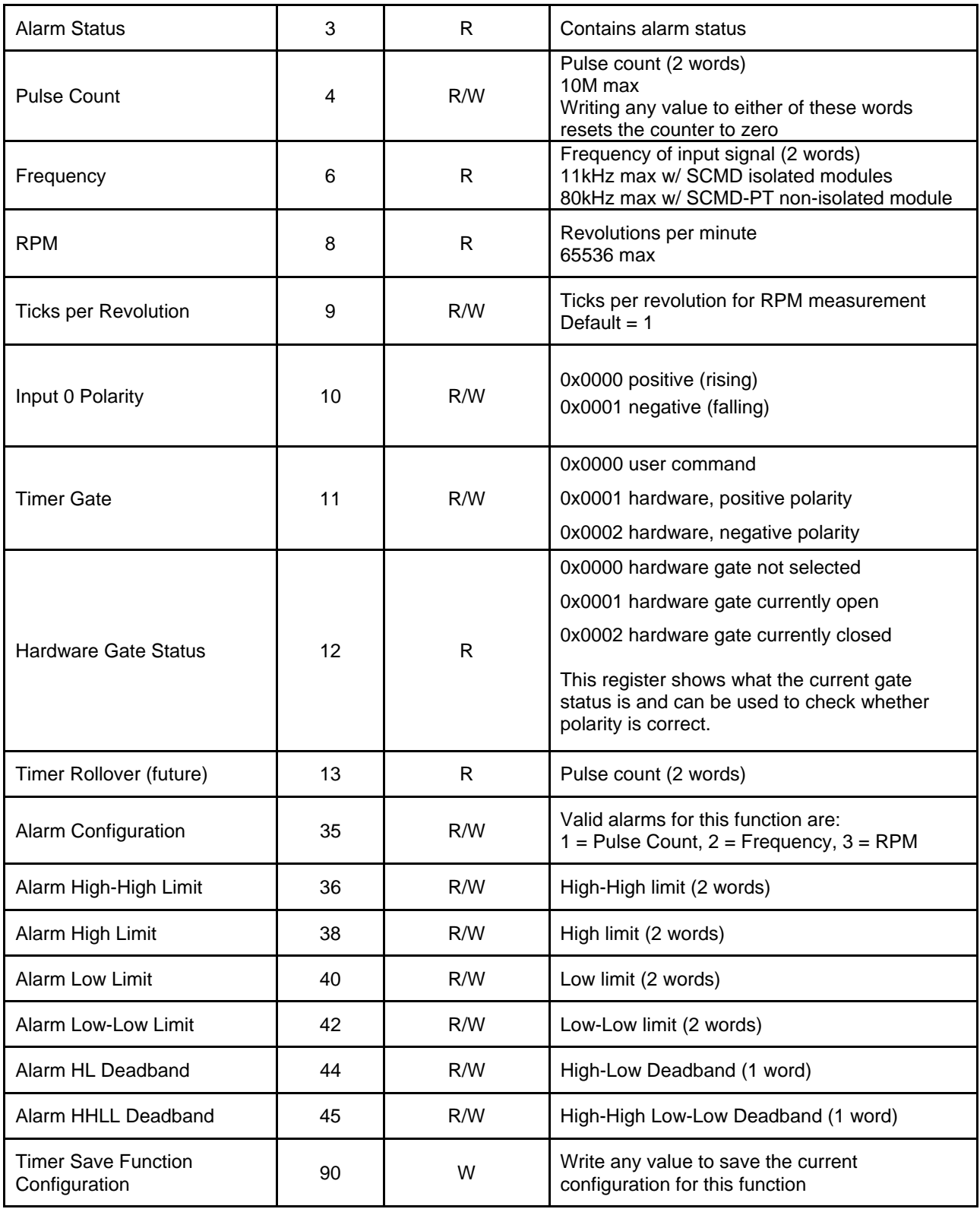

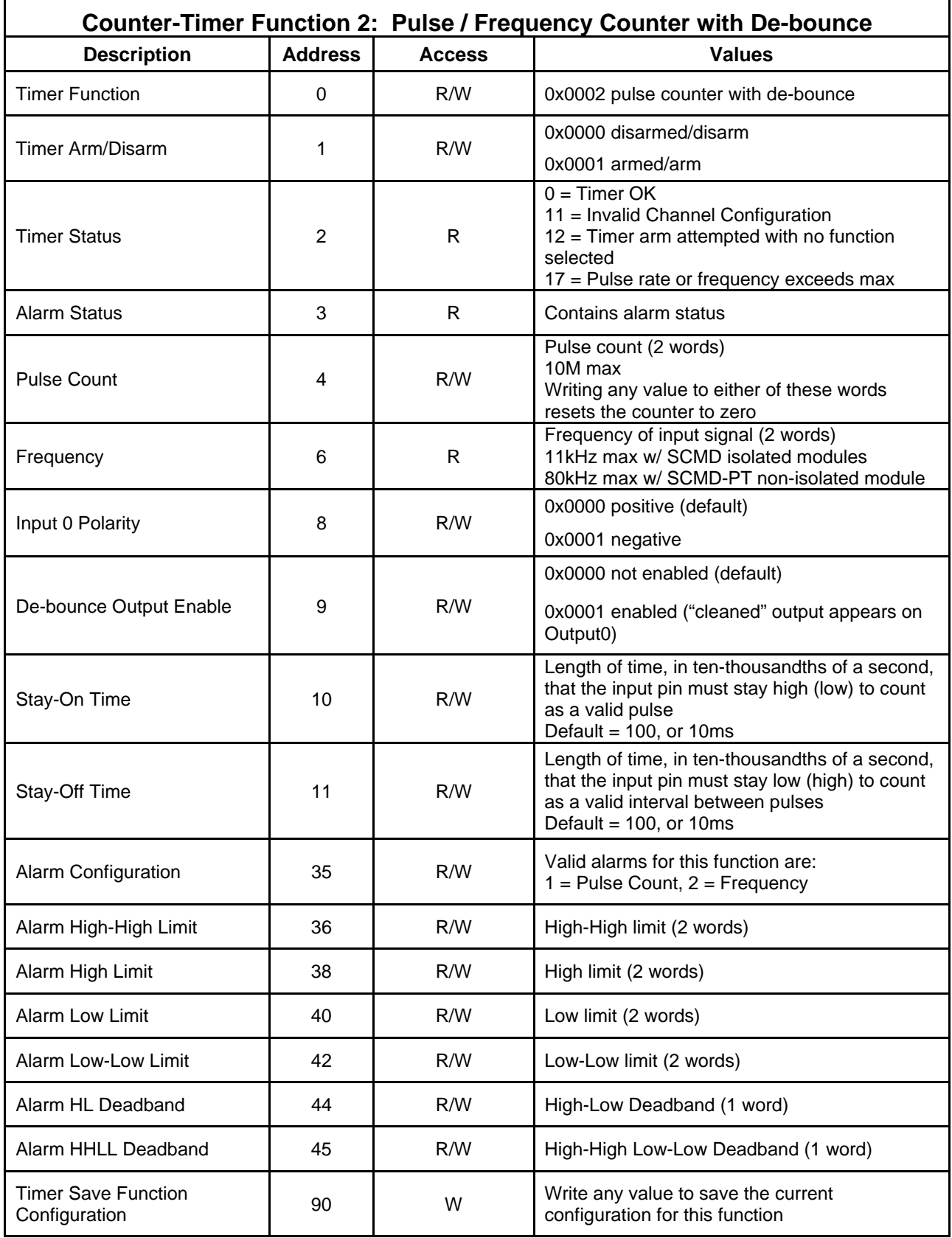

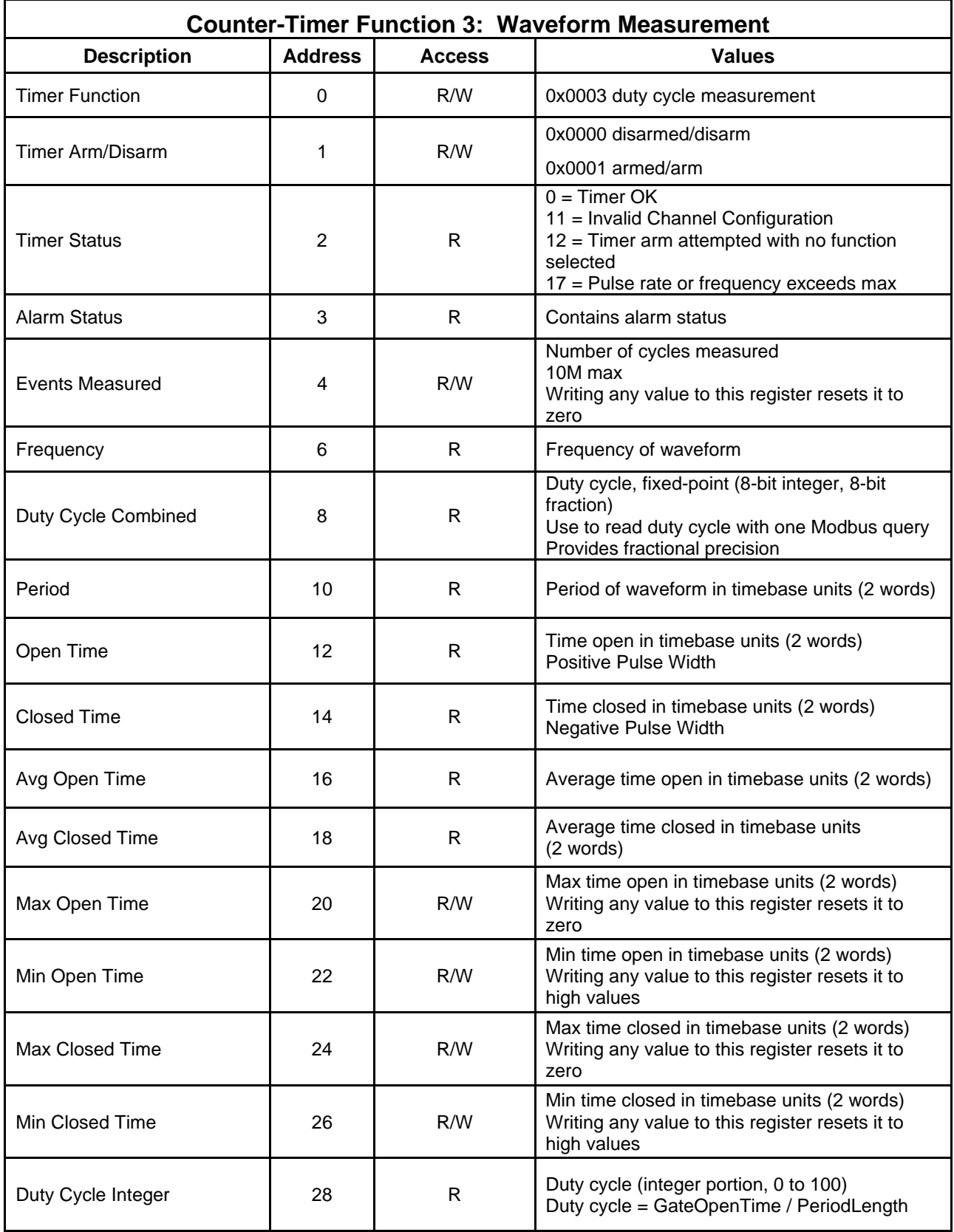

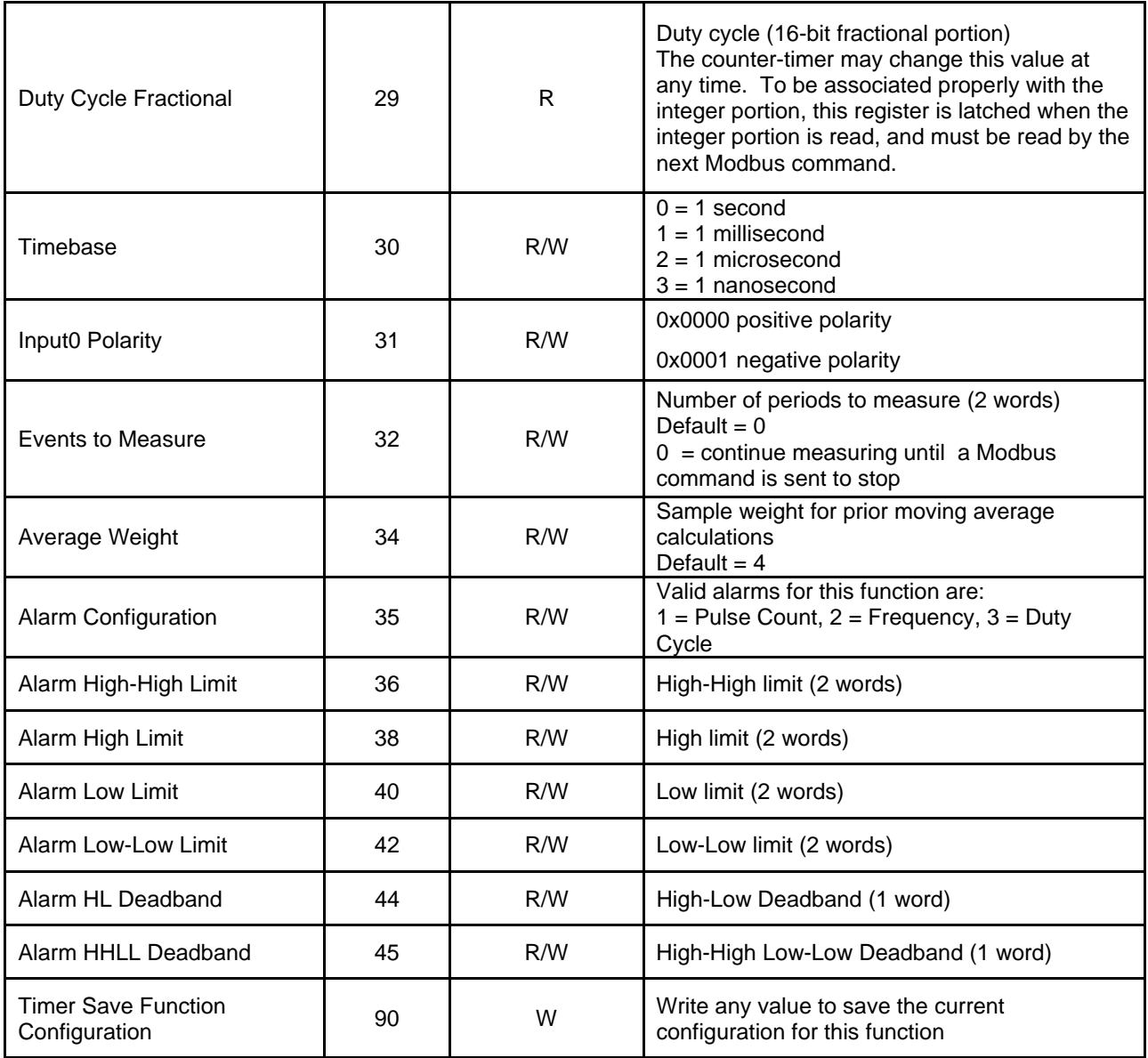

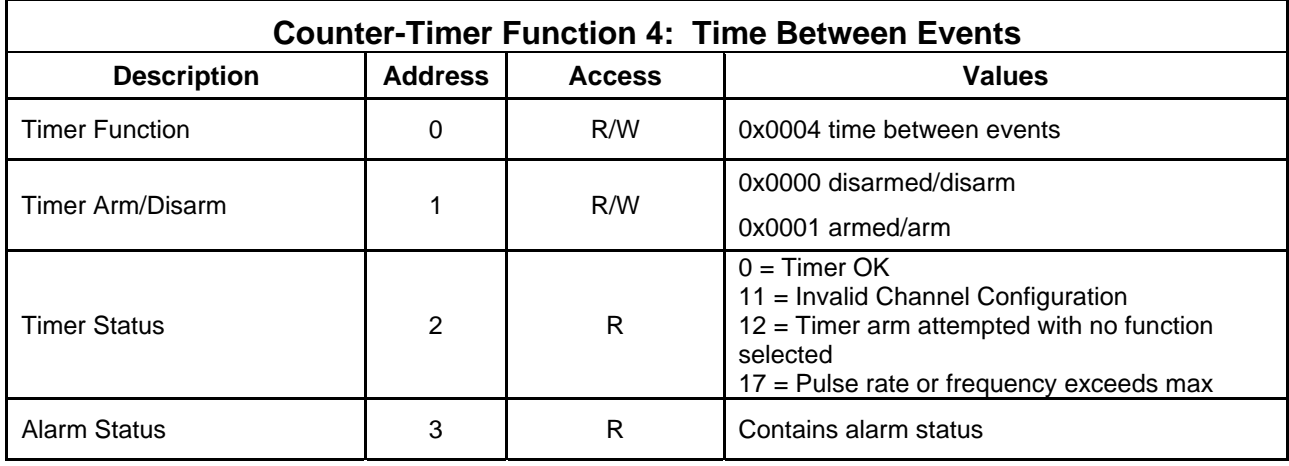

![](_page_56_Picture_174.jpeg)

![](_page_57_Picture_170.jpeg)

![](_page_57_Picture_171.jpeg)

![](_page_57_Picture_172.jpeg)

![](_page_58_Picture_196.jpeg)

![](_page_58_Picture_197.jpeg)

# <span id="page-59-0"></span>**15.0 Appendix B: 8B isoLynx® SLX300 Throughput**

This section outlines 8B isoLynx $^{\circledast}$  SLX300 calculated throughput values based on command processing times and compares them against actual measured performance. All data presented represents system performance in Continuous Scan Mode. Short-term throughput is significantly higher if the system is operated in Burst Scan Mode.

### **B.1 Test Networks and Test Setup**

Modbus RTU throughput was measured using a point-to-point RS-232 connection or point-to-point USB connection between an 8B isoLynx® SLX300 and a host computer. Serial communication was performed at 921.6kbps, with 8 data bits, 1 stop bit and even parity.

Modbus TCP throughput was measured using an Ethernet switch with 10/100 Base T connection between an 8B isoLynx<sup>®</sup> SLX300 and a host computer.

Calculated data is based on command processing time in the system firmware and Modbus communication requirements.

Measured performance was determined by executing the appropriate command 100,000 times and averaging the command execution time every 10,000 transactions. Commands were looped using a Windows application.

Observation of the data reveals that measured performance is slower than calculated performance for some commands. The specific computer hardware and operating system used can affect realized performance and should be carefully evaluated in applications where throughput is critical.

The system used for measuring performance is as follows:

Computer: Systemax Operating System: Windows XP, SP3<br>RS-232 Interface: SIIG CyberPro PC SIIG CyberPro PCI 8S USB Interface: CP210x XP driver to communicate with the SLX300 USB to Serial Bridge Ethernet Interface: Realtek RTL8139/810x Fast Ethernet Card

### **B.2 Throughput Descriptors**

8B isoLynx $^{\circ}$  SLX300 throughput can be described in several ways. The following descriptors are useful when discussing throughput.

- *Command Time*: Minimum time required to fully process a command. This value includes both 8B isoLynx<sup>®</sup> SLX300 command processing time and communication overhead. See Table B.1 for 8B isoLynx<sup>®</sup> SLX300 calculated and measured command times.
- *Command Rate*: Maximum rate at which a command can be sent to an 8B isoLynx<sup>®</sup> SLX300 system expressed in commands per second (Hz). This value is the inverse of the Command Time. See Table B.2 for 8B isoLynx<sup>®</sup> SLX300 calculated and measured command rates.
- *Throughput*: The maximum number of channel reads or writes per second (Hz) that can be achieved using a multiple channel command at its Command Rate. This value is dependent on the number of channels processed by the command and is calculated by multiplying the Command Rate by the number of channels processed by the command. See Table B.3 for 8B isoLynx<sup>®</sup> SLX300 calculated and measured throughput.

# <span id="page-60-0"></span>**B.3 Command Times**

![](_page_60_Picture_189.jpeg)

# **TABLE B.1 COMMAND TIMES (ms)**

(1) Read Single Registers and Read Multiple Registers use Modbus Command 0x03.

(2) Write Single Register uses Modbus command 0x06. Write Multiple Registers uses Modbus command 0x10.

# **B.4 Command Rates**

### **TABLE B.2 COMMAND RATES (Hz)**

![](_page_60_Picture_190.jpeg)

<span id="page-61-0"></span>![](_page_61_Picture_156.jpeg)

(1) Read Single Registers and Read Multiple Registers use Modbus Command 0x03.

(2) Write Single Register uses Modbus command 0x06. Write Multiple Registers uses Modbus command 0x10.

# **B.5 Throughput**

### **TABLE B.3 THROUGHPUT (Ch/s)**

![](_page_61_Picture_157.jpeg)

(1) Read Single Registers and Read Multiple Registers use Modbus Command 0x03.

(2) Write Single Register uses Modbus command 0x06. Write Multiple Registers uses Modbus command 0x10.

# **DATAFORTH WARRANTY Applying to Products Sold by Dataforth Corporation**

a. **General**. Dataforth Corporation ("Dataforth") warrants that its products furnished under this Agreement will, at the time of delivery, be free from defects in material and workmanship and will conform to Dataforth's applicable specifications or, if appropriate, to buyer's specifications accepted in writing by Dataforth. DATAFORTH'S OBLIGATION OR LIABILITY TO BUYER FOR PRODUCTS WHICH DO NOT CONFORM TO THE ABOVE STATED WARRANTY SHALL BE LIMITED TO DATAFORTH, AT DATAFORTH'S SOLE DISCRETION, EITHER REPAIRING, REPLACING, OR REFUNDING THE PURCHASE PRICE OF THE DEFECTIVE PRODUCT(S) PROVIDED THAT WRITTEN NOTICE OF SAID DEFECT IS RECEIVED BY DATAFORTH WITHIN THE TIME PERIODS SET FORTH BELOW:

 i. for all software products including licensed programs, thirty (30) days from date of initial delivery;

 ii. for all hardware products including complete systems, one (1) year from date of initial delivery;

iii. for all special products, sixty (60) days from date of initial delivery; and

further, all products warranted hereunder for which Dataforth has received timely notice of nonconformance must be returned FOB to Dataforth's plant in Tucson, Arizona USA within thirty (30) days after the expiration of the warranty periods set forth above.

The foregoing warranties shall not apply to any products which Dataforth determines have, by buyer or otherwise, been subjected to operating and/or environmental conditions in excess of the maximum value established therefor in the applicable specifications, or any products that have been the subject of mishandling, misuse, misapplication, neglect, improper testing, repair, alteration or damage. THE PROVISIONS OF THE FOREGOING WARRANTIES EXTEND TO BUYER ONLY AND NOT TO BUYER'S CUSTOMERS OR USERS OF BUYER'S PRODUCTS. THE DATAFORTH STANDARD WARRANTY IS IN LIEU OF ALL WARRANTIES OF MERCHANTABILITY AND FITNESS FOR A PARTICULAR PURPOSE OR USE AND ALL OTHER WARRANTIES WHETHER EXPRESS, IMPLIED OR STATUTORY, EXCEPT AS TO TITLE. THE DATAFORTH STANDARD WARRANTY MAY BE CHANGED BY DATAFORTH WITHOUT NOTICE.

b. **Buyer Indemnity**. Buyer agrees to indemnify and hold Dataforth harmless from and against any and all claims, damages and liabilities whatsoever asserted by any person, entity, industry organization,

government, or governmental agency of any country resulting directly or indirectly (i) from any acts not authorized by Dataforth in writing or any statements regarding the products inconsistent with Dataforth's product documentation or standard warranty, or (ii) from any breach or threatened breach by buyer, or by any of its employees or agents, of any term, condition or provision of this Warranty or (iii) from any warranty, representation, covenant or obligation given by buyer to any third party and not expressly provided for in this Warranty or (iv) for any non-compliance (in any form) of the products with any necessary or mandatory applicable laws, regulations, procedures, government or industry policies or requirements related to the use, sale or importation of the products. Such indemnification shall include the payment of all reasonable attorneys' fees and other costs incurred by Dataforth in defending such claim.

#### c. **Limitation on Damages**.

(1) IN NO EVENT SHALL DATAFORTH, ITS SUPPLIERS, LICENSORS, SERVICE PROVIDERS, EMPLOYEES, AGENTS, OFFICERS, AND DIRECTORS BE LIABLE FOR INDIRECT, SPECIAL, INCIDENTAL, COVER, ECONOMIC, PUNITIVE, ACTUAL, EXEMPLARY, CONSEQUENTIAL OR OTHER DAMAGES OF ANY NATURE INCLUDING, WITHOUT LIMITATION, LOST PROFITS OR REVENUES, COSTS OF REPLACEMENT PRODUCTS, LOSS OR DAMAGE TO DATA ARISING OUT OF THE USE OR INABILITY TO USE ANY DATAFORTH PRODUCT.

(2) IN NO EVENT SHALL DATAFORTH BE LIABLE FOR DIRECT, SPECIAL, INDIRECT, INCIDENTAL OR CONSEQUENTIAL DAMAGES OF ANY NATURE RESULTING FROM BUYER'S NONCOMPLIANCE (IN ANY FORM) WITH ALL NECESSARY OR MANDATORY APPLICABLE LAWS, REGULATIONS, PROCEDURES, GOVERNMENT POLICIES OR REQUIREMENTS RELATED TO THE USE, SALE OR IMPORTATION OF PRODUCTS.

(3) IN NO EVENT WILL THE COLLECTIVE LIABILITY OF DATAFORTH AND ITS SUPPLIERS, LICENSORS, SERVICE PROVIDERS, EMPLOYEES, AGENTS, OFFICERS, AND DIRECTORS TO ANY PARTY (REGARDLESS OF THE FORM OF ACTION, WHETHER BASED UPON WARRANTY, CONTRACT, TORT, OR OTHERWISE) EXCEED THE GREATER OF EITHER US\$1000.00 (ONE THOUSAND DOLLARS U.S.A. CURRENCY) OR THE AMOUNT PAID TO DATAFORTH FOR THE APPLICABLE PRODUCT OR SERVICE OUT OF WHICH LIABILITY AROSE.

(4) DATAFORTH'S LIABILITY ARISING OUT OF THE PRODUCTION, SALE OR SUPPLY OF PRODUCTS OR THEIR USE OR DISPOSITION, WHETHER BASED UPON WARRANTY, CONTRACT, TORT OR OTHERWISE, SHALL NOT EXCEED THE GREATER OF EITHER US\$1000.00 (ONE THOUSAND DOLLARS U.S.A. CURRENCY) OR THE ACTUAL PURCHASE PRICE PAID BY BUYER FOR DATAFORTH'S PRODUCTS. DATAFORTH'S LIABILITY FOR ANY CLAIM OF ANY KIND SHALL IN NO CASE EXCEED THE OBLIGATION OR LIABILITY SPECIFIED IN THIS WARRANTY.

d. **Technical Assistance**. Dataforth 's Warranty as hereinabove set forth shall not be enlarged, diminished or affected by, and no obligation or liability shall arise or grow out of, Dataforth's rendering of technical advice, facilities or service in connection with buyer's order of the products furnished hereunder.

e. **Warranty Procedures**. Buyer shall notify Dataforth of any products which it believes to be defective during the applicable warranty period and which are covered by the Warranty set forth above. Buyer shall not return any products for any reason without the prior authorization of Dataforth and issuance of a Return Material Authorization ("RMA") number. After issuance of a RMA number, such products shall be promptly returned by buyer (and in no event later than thirty (30) days after the Warranty expiration date), transportation and insurance prepaid, to Dataforth's designated facility for examination and testing. Dataforth shall either repair or replace any such products found to be so defective and promptly return such products to buyer, transportation and insurance prepaid. Should Dataforth's examination and testing not disclose any defect covered by the foregoing Warranty, Dataforth

shall so advise buyer and dispose of or return the products in accordance with buyer's instructions and at buyer's sole expense, and buyer shall reimburse Dataforth for testing expenses incurred at Dataforth's then current repair rates.

f. **Repair Warranty**. Dataforth warrants its repair work and/or replacement parts for a period of ninety (90) days from receipt by buyer of the repaired or replaced products or for the remainder of the warranty period for the initial delivery of such order as set forth in paragraph a above, whichever is greater.

**Critical Applications**. Certain applications using Dataforth's products may involve potential risks of death, personal injury, or severe property or environmental damage ("Critical Applications"). DATAFORTH'S PRODUCTS ARE NOT DESIGNED, INTENDED, AUTHORIZED, OR WARRANTED TO BE SUITABLE FOR USE IN LIFE-SUPPORT DEVICES OR SYSTEMS, SAFETY EQUIPMENT, NUCLEAR FACILITY APPLICATIONS OR OTHER CRITICAL APPLICATIONS WHERE MALFUNCTION OF THE PRODUCT CAN BE EXPECTED TO RESULT IN PERSONAL INJURY, DEATH OR SEVERE PROPERTY DAMAGE. BUYER USES OR SELLS SUCH PRODUCTS FOR USE IN SUCH CRITICAL APPLICATIONS AT BUYER'S OWN RISK AND AGREES TO DEFEND, INDEMNIFY AND HOLD HARMLESS DATAFORTH FROM ANY AND ALL DAMAGES, CLAIMS, PROCEEDINGS, SUITS OR EXPENSE RESULTING FROM SUCH USE.

h. **Static Sensitive**. Dataforth ships all product in anti-static packages. Dataforth's Warranty as hereinabove set forth shall not cover warranty repair, replacement, or refund on product or devices damaged by static due to buyer's failure to properly ground.

# **Application Support**

Dataforth provides timely, high-quality product support. Call 1**-800-444-7644 TOLL-FREE**.

# **Returns/Repair Policy**

All warranty and repair requests should be directed to the Dataforth Customer Service Department at (520) 741-1404. If a product return is required, request a Return Material Authorization (RMA) number. You should be ready to provide the following information:

 $\overline{a}$  ,  $\overline{a}$  ,  $\overline{a}$  ,

- 1. Complete product model number.
- 2. Product serial number.
- 3. Name, address, and telephone number of person returning product.
- 4. Special repair instructions.
- 5. Purchase order number for out-of-warranty repairs.

The product should be carefully packaged, making sure the RMA number appears on the outside of the package, and ship prepaid to:

#### **Dataforth Corporation 3331 E. Hemisphere Loop Tucson, AZ 85706 USA**

The information provided herein is believed to be reliable; however, DATAFORTH assumes no responsibility for inaccuracies or omissions. DATAFORTH assumes no responsibility for the use of this information, and all use of such information shall be entirely at the user's own risk. Application information is intended as suggestions for possible use of the products and not as explicit performance in a specific application. Prices and specifications are subject to change without notice. No patent rights or licenses to any of the circuits described herein are implied or granted to any third party. DATAFORTH does not authorize or warrant any DATAFORTH product for use in life support devices and/or systems.

**8B isoLynx® SLX300 Software User Manual MA1032 Rev. A – July 2010 © 2010 Dataforth Corporation. All Rights Reserved.**